# **General Disclaimer**

# **One or more of the Following Statements may affect this Document**

- This document has been reproduced from the best copy furnished by the organizational source. It is being released in the interest of making available as much information as possible.
- This document may contain data, which exceeds the sheet parameters. It was furnished in this condition by the organizational source and is the best copy available.
- This document may contain tone-on-tone or color graphs, charts and/or pictures, which have been reproduced in black and white.
- This document is paginated as submitted by the original source.
- Portions of this document are not fully legible due to the historical nature of some of the material. However, it is the best reproduction available from the original submission.

Produced by the NASA Center for Aerospace Information (CASI)

N76-29339 SCHEDULING ALGORITHM FOR  $(MASA-CR-147836)$ MISSION PLANNING AND LOGISTICS EVALUATION USERS' GUIDE (Lockheed Blectronics Co.) Unclas CSCL 22A 50 p HC \$4.00 48189  $G3/13$ 

NASA CR- $147836$ 

SCHEDULING ALGORITHM FOR MISSION PLANNING AND LOGISTICS EVALUATION USERS' GUIDE

**JOB ORDER 81-197** 

Prepared by

Lockheed Electronics Company, Inc. Aerospace Systems Division Houston, Texas

Contract NAS 9-12200

For

MISSION PLANNING AND ANALYSIS DIVISION

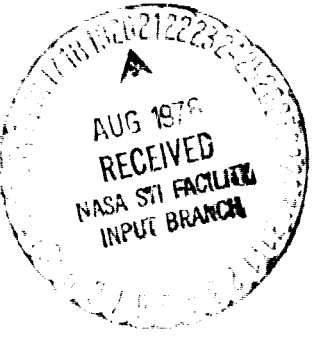

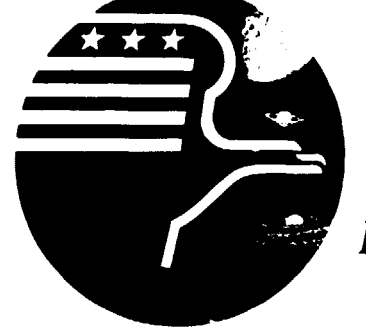

**National Aeronautics and Space Administration** LYNDON B. JOHNSON SPACE CENTER **Houston, Texas** 

May 1976

LEC-8181

# SCHEDULING ALGORITHM FOR MISSION PLANNING AND LOGISTICS EVALUATION USERS' GUIDE

Job Order 81-197

PREPARED BY

H. Chang Support Software Section

 $\mathcal{C}$  $\circ$  // //  $\circ$  $(nn\kappa)$ 

J. M. Williams Support Software Section

APPROVED BY

. P. Davis, Supervisor

Support Softyare Section

F: N. Barnes, Manager

Dynamic Systems Department

Prepared By Lockheed Electronics Company, Inc. For Mission Planning and Analysis Division NATIONAL AERONAUTICS AND SPACE ADMINISTRATION LYNDON B. JOHNSON SPACE CENTER HOUSTON, TEXAS May 1976

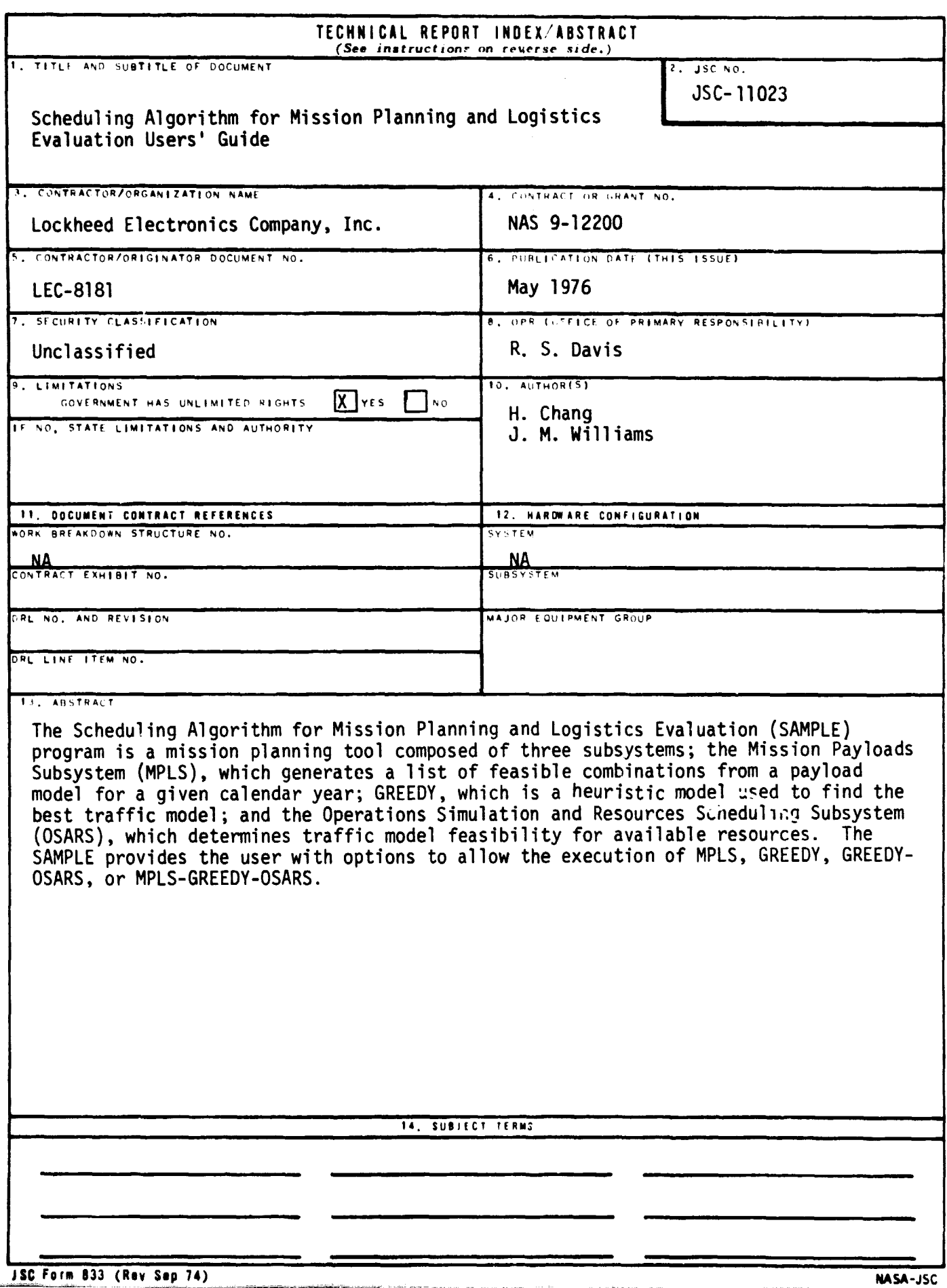

 $\ddot{\phantom{0}}$ 

L.

 $\overline{\phantom{a}}$ 

 $\sim$ 

# FOREWORD

This document is the User's Guide for the seventh baseline version (SA7) of the Scheduling Algorithm for Mission Planning and Logistics Evaluation (SAMPLE).

# CONTENTS

 $\bar{\mathbf{x}}$ 

.

 $\mathbf{r}$ 

 $\mathcal{L}^{\text{max}}_{\text{max}}$  , where  $\mathcal{L}^{\text{max}}_{\text{max}}$ 

 $\hat{\mathbf{r}}$ 

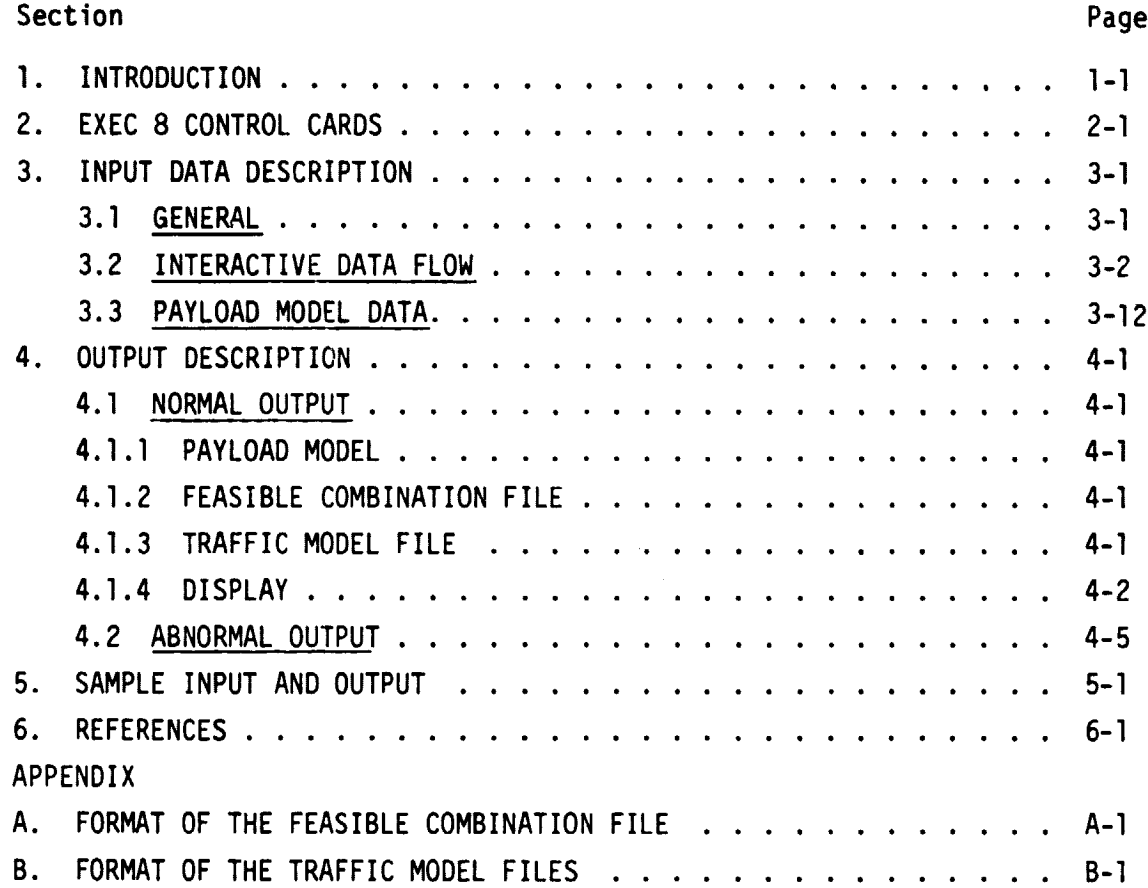

# TABLE

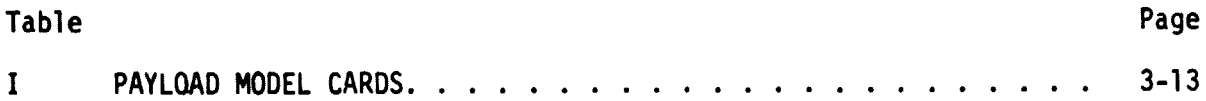

# FIGURE

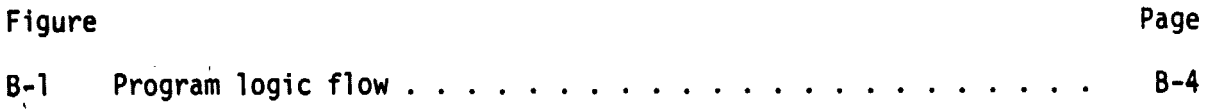

i<br>N

 $\cdot$ 

### 1. INTRODUCTION

The Scheduling Algorithm for Mission Planning and Logistics Evaluation (SAMPLE) is an interactive computer program for automatically generating traffic models and flight schedules for the Shuttle Transportation System (STS). The SAMPLE is composed of three major subsystems: the Mission Payloads (MPLS) program; the Set Covering Program (SCP), and the Operations Simulation and Resource Scheduling (OSARS) program. The MPLS program determines a set of payload combinations which satisfy various STS constraints, such as: the maximum weight-to-orbit capability, cargo bay capacity, Reaction Control System (RCS) and Orbital Maneuvering System (OMS) fuel capacities, etc. The SCP forms a subset (traffic model) of the feasible payload combinations from MPLS such that a minimum number of Shuttle flights will transport all the specified payloads without redundancies. The OSARS program uses the traffic model produced by the SCP and assigns resources to each of the flights to produce an STS flight schedule. References 1, 2, and 3 of Section 6 describe the MPLS program, SCP, and OSARS program in detail.

The SAMPLE was written in FORTRAN V and was designed to execute on the 'UNIVAC 1100 series computers using the EXEC 8 operating system. The program was written to be used primarily in a demand (interactive) mode, but it may also be run in the batch mode.

.The purpose of this document is to describe how to use the SAMPLE. Information concerning run stream construction, input data, and output data is provided. The flow of the interactive data stream is described. Error messages are specified, along with suggestions for remedial action. In addition, formats and parameter definitions for the payload data set (payload model), feasible combination file, and traffic model are documented.

The EXEC 8 control cards required to execute the SAMPLE program must be specified by the user as follows:

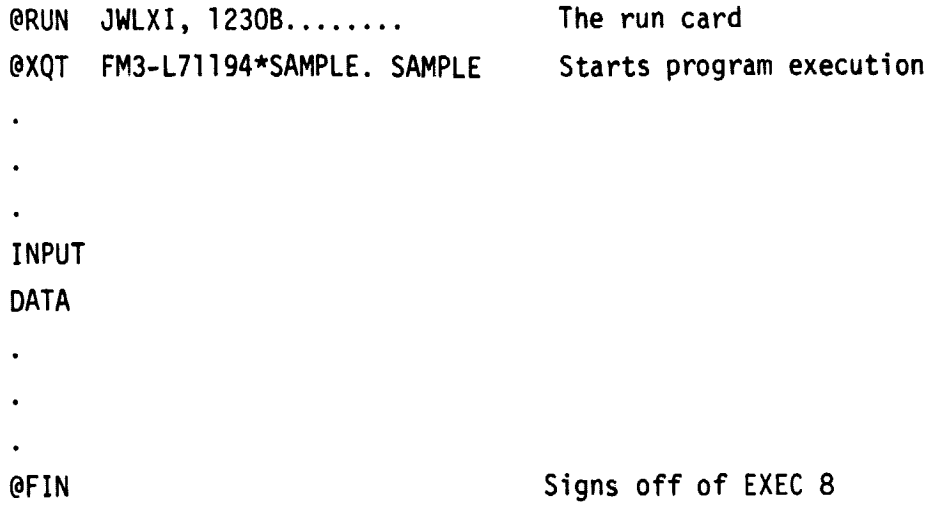

.

÷,

### 3. INPUT DATA DESCRIPTION

#### 3.1 GENERAL

The input to the SAMPLE is generally represented as data card images and in certain circumstances also requires nonformatted input. Large blocks of format-restricted input, specifically the payload model, are generally retained in a data element and added (@ADD) to the data stream at the appropriate place.

An optional input technique, used to suppress user tutorials, is available for the SAMPLE. This method is operational for Steps 2, 3, 4, 6, 7, and 10 identified in section 3.2. Note that integers requiring two or more digits must be surrounded by a slash. It is assumed that the input is ordered as the program expects the data; therefore, a user should become well acquainted with the input options before using this method.

The units of measure used for the SAMPLE may be English or metric.

A sample program logic flow is presented in figure  $B-1$  to stress the major steps involved in using the SAMPLE. It should be pointed out that the major steps are not contiguous in their order. The omitted steps are options or steps supporting a previous optiun(s). A detailed description of each step entitled Interactive Data Flow is given in section 3.2.

### 3.2 INTERACTIVE DATA FLOW

The following steps identify the interactive data flow of the SAMPLE program. The user may optionally input a zero to list all the available options at each step following the input of a payload model..

### Step 1

The program uses units 1 and 2 to write the feasible combinations, thus the program interna'ly assigns two temporary files at the beginning of the execution. The file names are LA and LX and are assigned to units 1 and 2, respectively. The program execution runstream is:

### @XQT SAMPLE.SAMPLE

At this point the program will print:

INPUT TUG CHARACTERISTICS AND MISSION MODEL DATA: (FOR EXAMPLE @ADD SAMPLE.DATA99)

The user should add the payload model data; refer to section 3.3 for a more detailed discussion of this input. After reading the data, the control proceeds to Step 2.

#### Step 2

At this point the program will print:

SELECT AN OPTION: (5 TO TERMINATE)

The user has the following five options for selection:

- 1: DISPLAY OPTIONS
- 2: SELECTION OF ANALYSIS TYPE
- 3: PAYLOAD VARIATION OPTIONS
- 4: OUTPUT DISPLAY OF FEASIBLE MISSIONS IN MKS
- 5: TERMINATE

If the user selects option 1, control goes to Step 3. If he selects option 2, control goes to Step 4. If he selects option 3, control goes to Step 5.

If he selects option 4, control goes to Step 6. If he selects option 5, the program terminates via Step 18.

#### Step 3

When the user selects option 1 in Step 2, the program prints:

SELECT DISPLAY OPTIONS: (7 FOR ALL & 8 FOR NONE)

At this point, the following nine options are available to user:

- 1: PAYLOAD MODEL DISPLAY
- 2: STATISTICAL ANALYSIS OF MISSIONS
- 3: DISCIPLINE MIX DISPLAY
- 4: OCCURRENCE TABLE
- 5: FEASIBLE COM3INATIONS
- 6: INFEASIBLE COMBINATIONS
- 7: DISPLAY ALL (1 TO 6)
- 8: NONE OF THE ABOVE
- 9: MPLS DEBUG PRINT

Different options are available for printing the information about the mission payload data. If the user wishes to select options 1, 3, and 6, he should input 136. He may choose any order. To choose all the display options, the user ran input 7; and, for not printing any display, the user can input 8. Option 9 is used for programmer checkout. After printing the results for the selected options, the control returns to Step 2. Note: The user will need much patience to see all the displays on the terminal; therefore, it is advisable to select these options under break point print (@BRKPT PRINT\$) command only.

#### Step 4

When the user selects option 2 in Step 2, the program prints:

SELECT AN ANALYSIS TYPE: (4 FOR NONE)

The user has four options available to him:

- 1: GENERATE FEASIBLE COMBINATIONS (MPLS ONLY)
- 2: TRAFFIC MODEL (MPLS+SCA)
- 3: FLIGHT SCHEDULE (MPLS+SCA+OSARS)
- 4: NONE OF THE ABOVE

Option 1 is selected if the user is interested only in generating feasible combinations. If the user desires the traffic model, option 2 is required. To get a complete flight schedule, option 3 should be selected. Option 4 can be selected if none of the above options are desired; in which case, control will return to Step 2. If option 1, 2, or 3 is selected, the control goes to Step 7.

### Step 5

When the user selects option 3 in Step 2, the program prints:

INPUT THE PAYLOAD VARIATION OPTIONS

15 FOq NONE

The user has 15 options available to him:

OPTION # G HAS BEEN SELECTED \*\*

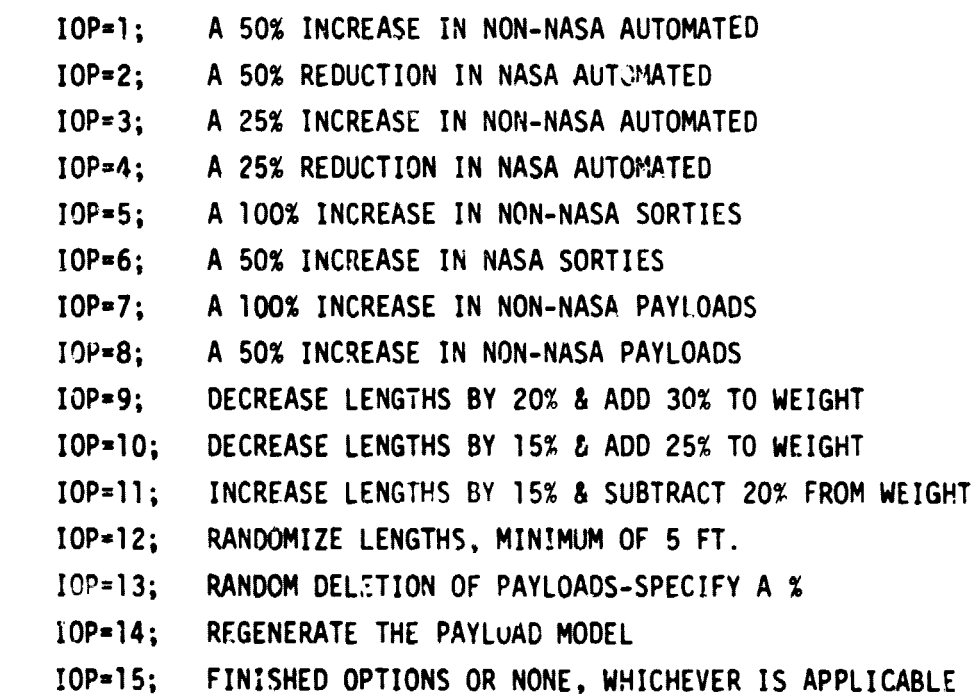

The user is required to select options until option 15 is chosen. In other words, the user may select all options at his discretion.

Options 1 to 8 cause the flight frequency of the payloads to be modified. In. order to determine the actual change, a message is printed as

OPTION #8 HAS BEEN SELECTED \*\*

THE PERCENT CHANGE IS nn. nnnn

where nn.nnnn is the percent change.

If the user selects options 9, 10, or 11, the payload lengths and weights are changed. The modified payload length cannot exceed 60 feet nor can the weight exceed 65,000 pounds.

Option 12 specifies that the payload lengths be computed as the payload length multiplied by a random number in the interval from zero to one. The minimum value of the length parameter is 5 feet.

Option 13 allows the user to specify a percentage of payloads to be deleted from the model. The user is prompted as:

INPUT THE PERCENTAGE OF THE PAYLOADS TO BE DELETED The actual percentage is then printed as:

THE ACTUAL PERCENTAGE DELETED IS nn.nnnn

Option 14 permits the user to save the modified payload model on mass storage. A message is then printed indicating the name of the file that contains the model, i.e.,

THE OUTPUT PAYLOAD MODEL IS CONTAINED ON FILE <MODEL>. (Refer to section 4 for a description of the internal file assignment.)

Selection of option 15 returns control to Step 2.

# Step 6

If the user selects option 4 at Step 2, the printed output for feasible mis**sions will be** displayed in the mks system instead of the fps system. Control returns to Step 2.

### Step 7

After selection of the analysis type, the program prints:

INPUT YEAR FOR ANALYSIS: (79 to 91)

The user should select the year for analysis in range of 79 to 91. If option 1 was selected at Step 4, the control goes to Step 10; otherwise, the control goes to Step 8.

#### Step 8

After obtaining the correct year for analysis, the message reads as:

SELECT INTERACTIVE OPTIONS: (3 FOR NONE)

The available options are:

- 1: USE PREVIOUSLY DEFINED FEASIBLE MISSIONS
- 2: USE INTERACTIVE FEATURE IN TRAFFIC MODELING
- 3: NONE OF THE ABOVE

If the user desires to use the previously defined feasible missions, he should select option. 1. Option 2 should be selected if the interactive feature is desired in traffic modeling. The user may like to select both options 1 and 2; to do so, he should input 12. If the user desires not to select option 1 or 2, he can input 3. If option 1 is being selected, the control goes to Step 9; otherwise, control goes to Step 10.

#### Step 9

If the previously defined feasible mission option is selected, the program prints:

INPUT PREVIOULEY DEFINED FEASIBLE MISSION DATA: (SPECIFY THE FILE NAME, FOR EXAMPLE > FILEN.)

The low should like a previously defined feasible mission data file which ras seen saves from some previous run of the SIMPLE program. The input filename, including the perfor, is restricted to six onlumns left-actusted in odium 1. Prose essing the teationily defined data, control goes to Ster 73.

and the company of the second company of the

# $5 - 5$

as this point the oragram will orint: SELECT PERSONAL DATA BASE TO GENERATE FEASIBLE MISSION:  $(8.709, WME)$ 

The following eight options are available:

1: TUG PERFORMANCE DATA

Ť

- 2: PAYLOAD MODEL DATA
- 3: YEARS AVAILABILITY OF TUG
- 4: AVAILABILITY YEAR FOR NTR
- 5: MAXIMUM NUMBER OF PAYLOADS
- 6: MISSION TYPES
- 7: DISCIPLINE MIX
- **8: NONE OF THE ABOVE**

Any number of options can be selected to change the data base. To select options 2, 6, 7, and 4, the input should be 2674. In other words, the user is required to specify a minimum of one option and may specify a maximum of seven.

Option 1 causes the third stage vehicle (TSV) performance data described in section 3.3 to be input again. This allows for a data override (reference Step 1). The user is prompted for input as:

INPUT TUG PERFORMANCE DATA:

Option 2 causes the payload model data described in section 3.3 to be input again. The user is prompted for input as

INPUT PAYLOAD MODEL DATA:

Option 3 causes the years of availability of the TSV to be input. The user is prompted for input as:

INPUT YEARS AVAILABILITY OF TUG:

The user is required to input in free field form 10 two-digit years specifying when the TSV's input at option 1 are available. The range of usable TSV's are from 1979 to 1991, therefore 1999 indicates the particular TSV is unavailable. A sample input might be

84, 99, 99, 99, 99, 79, 81, 99, 99, 99

Option 4 causes the availability of the western test range (WTR) to be specified. The users is prompted for input as:

INPUT AVAILABILITY YEAR FOR WTR:

A typical user response might be

83

Option 5 causes the maximum number of payloads which can be grouped on a flight to be reset. It should be pointed out that a maximum of six payloads may be flown regardless of the user input. The user is prompted as:

INPUT MAXIMUM NUMBER OF PAYLOADS ALLOWED IN ONE COMBINATION:

A typical user response might be

4

Assuming options 6 and 7 were chosen and set to a -1, at this stage the program prints:

INPUT I-TO PRINT MISSION CLASS CODE LIST: OTHERWISE SKIP A LINE

If user desires to see the mission class code list, he should input 1; otherwise, skip a line.

At this stage the program prints:

INPUT 1 TO PRINT DISCIPLINE MIX LIST; OTHERWISE SKIP A LINE

If the user desires to **see** the discipline mix list, he should input 1. The chuice of option 8 transfers control to Step 11.

# Step 11

At this stage, the program is ready to go through the MPLS part of the program to generate all the feasible missions for the selected data base. After generating the feasible missions, the statistical analysis for the year under consideration is printed along with the analysis of time elapsed.

If in Step 4 option 1 was selected (i.e., only MPLS analysis was desired), the control goes to Step 18; otherwise, control goes to Step 12.

# Step 12

If the user selects option 3 at Step 4, the resource data found in data element DATA2 of SAMPLE is required for the analysis. The program logic necessary to use the input has been established. However, OSARS should be used with care, as it sometimes returns misleading results. The following program user prompt is given for completeness.

INPUT RESOURCE DATA: (FOR EXAMPLE @ADD SAMPLE.DATA2)

The user inputs the resource data element and control goes to Step 13.

### Step 13

4

In Step 8, if the user had not selected option 2, which means the user is not interested in the interactive feature in traffic modeling, the traffic model will be printed out and the control returns to Step 2. Otherwise, a message is printed:

ALTERNATE TRAFFIC MODEL OPTION DO YOU WANT ANOTHER SCHEDULE?

1: YES.

0: NO.

If the user desires to have another traffic model, he should input 1 and the control goes to Step 14. Otherwise, when 0 is input, the control goes to Step 18.

### Step 14

CRITERIA FOR FLIGHT/COMBINATION SELECTION OPTION CHOOSE CRITERIA FOR FLIGHT/COMBINATION SELECTION:

- 1: MAXIMUM NUMBER OF PAYLOADS
- 2: MAXIMUM PRIORITY
- 3: MINIMUM COST
- 4: MINIMUM COST PER PAYLOAD
- 5: NONE OF THE ABOVE

The user can select any number of options. If he desires to select options 2 and 4, the input should be 24. As per the selections of options, the user will get the display of the best five combinations in those modes. At the end of the display, or if the user selects option 5, control goes to Step 15.

## Step 15

WHICH MISSIONS DO YOU WANT OMITTED? (ENTER 0 TO END)

At this time, the user should enter the missions to be omitted one at a time. The last entry should be zero in order to transfer control to Step 16.

### Step 16

WHICH MISSION DO YOU WANT TO ENTER? (ENTER 0 TO END)

The user should enter the mission to be specified in the traffic model one at a time. The last entry should be zero in order to transfer control to Step 17.

# Step 17

At this stage, the program completes the traffic modeling as the user specified and prints out the results. Then a message is printed:

DO YOU WISH TO SEE INFORMATION ON THESE MISSIONS?

- 0: NONE
- -1: PRINT ALL
- -2: PRINT ALL AND SAVE ON SCRATCH FILE
- -3: SAVE ON SCRATCH FILE ONLY
- N: ENTER MISSION "N"

If the user is not interested in seeing the information about the flights, he should input zero. In this case, statistics for the current traffic model will be printed; then control returns to Step 2. If the user wishes to see the information about the missions selected for the traffic r.odel, he should input -1. If he wishes flight information and wishes to save the traffic model on a scratch file, he should enter -2. If he wishes to save it on scratch file only, the user should enter -3. The saved traffic model is written on logical unit 1 (LA).

If the user desires to have the information about specific flights, he should input the number he desires. The information for that flight will be printed. Then the user can enter another flight number. The control returns to Step 2 when he enters zero.

#### Step 18

In case of normal termination, a temporary file (LX), assigned by the program can be saved for future use. This temporary file will have feasible mission data for the year under consideration (the final selection in case another year was selected for analysis). To save this data for future use, it should be copied to a secured file. Assuming that SECURE is a cataloged file and

the data are saved as an element, the run stream would be:

@COPY LX.,SECURE.

This saved data can be used in the future as previously defined feasible mission data and can be added in Step 9. By saving the data for future use, the user does not have to go through the generation of feasible mission data (i.e., MPLS program) repeatedly for the same set of payload data.

#### 3.3 PAYLOAD MODEL DATA

The input data required at Step 1 of the previous section is described in table I. Any reference made to free field input means that the input data are separated by commas and are not restricted to a particular set of card columns.

# TABLE I.- PAYLOAD MODEL CARDS

The first set of cards in the payload model identifies the solid-propellant Interim Upper Stage (IUS) data. The second set of cards pertains to the Liquid-Propellant Upper Stage (LUS) data, and the remaining cards identify individual payload characteristics.

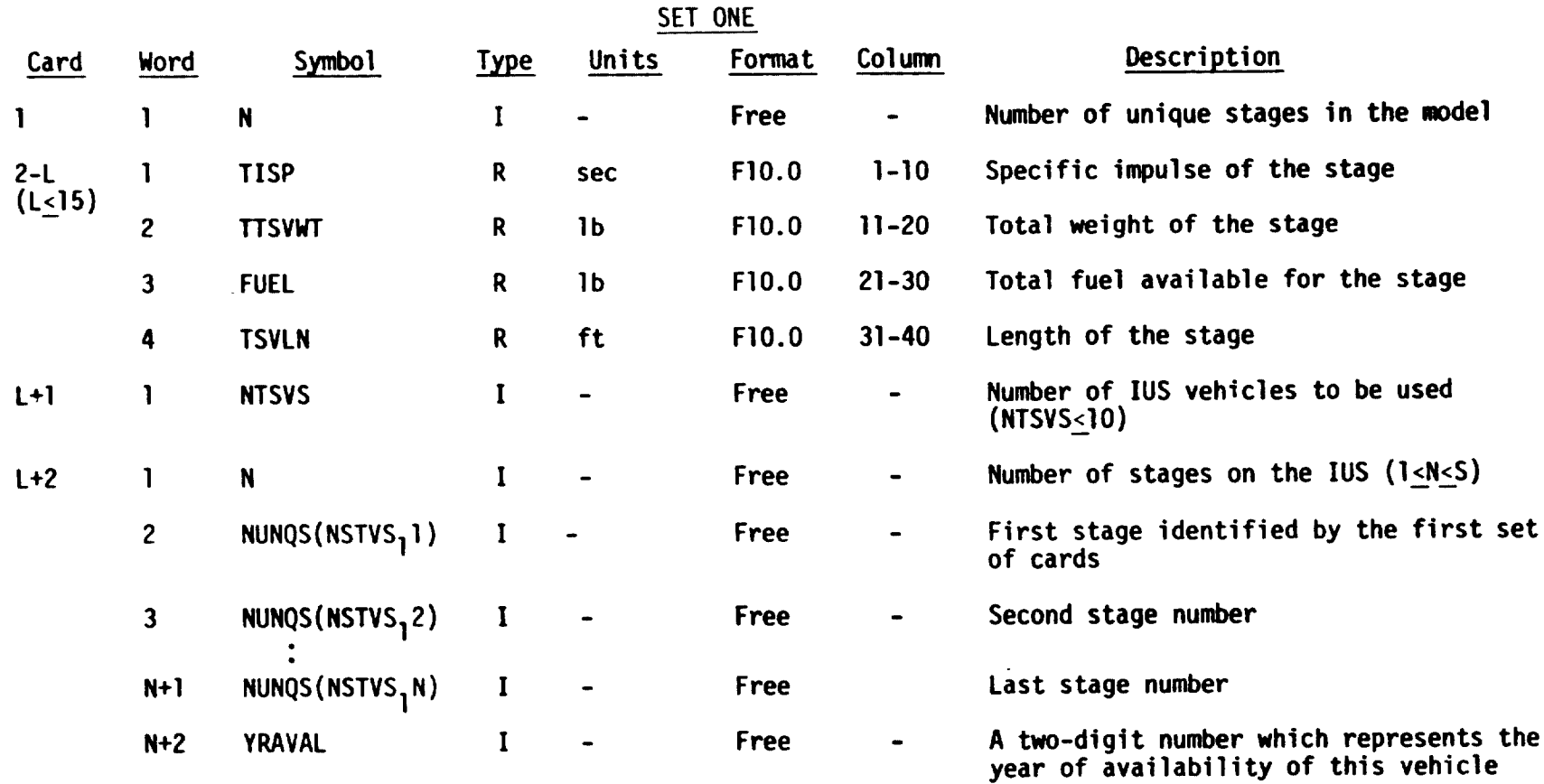

# TABLE I.- CONTINUED

The second set of cards pertains to the LUS vehicles. The order in which the data are input is the order each LUS is considered. For simplicity, the next card in the sequence is denoted as "k".

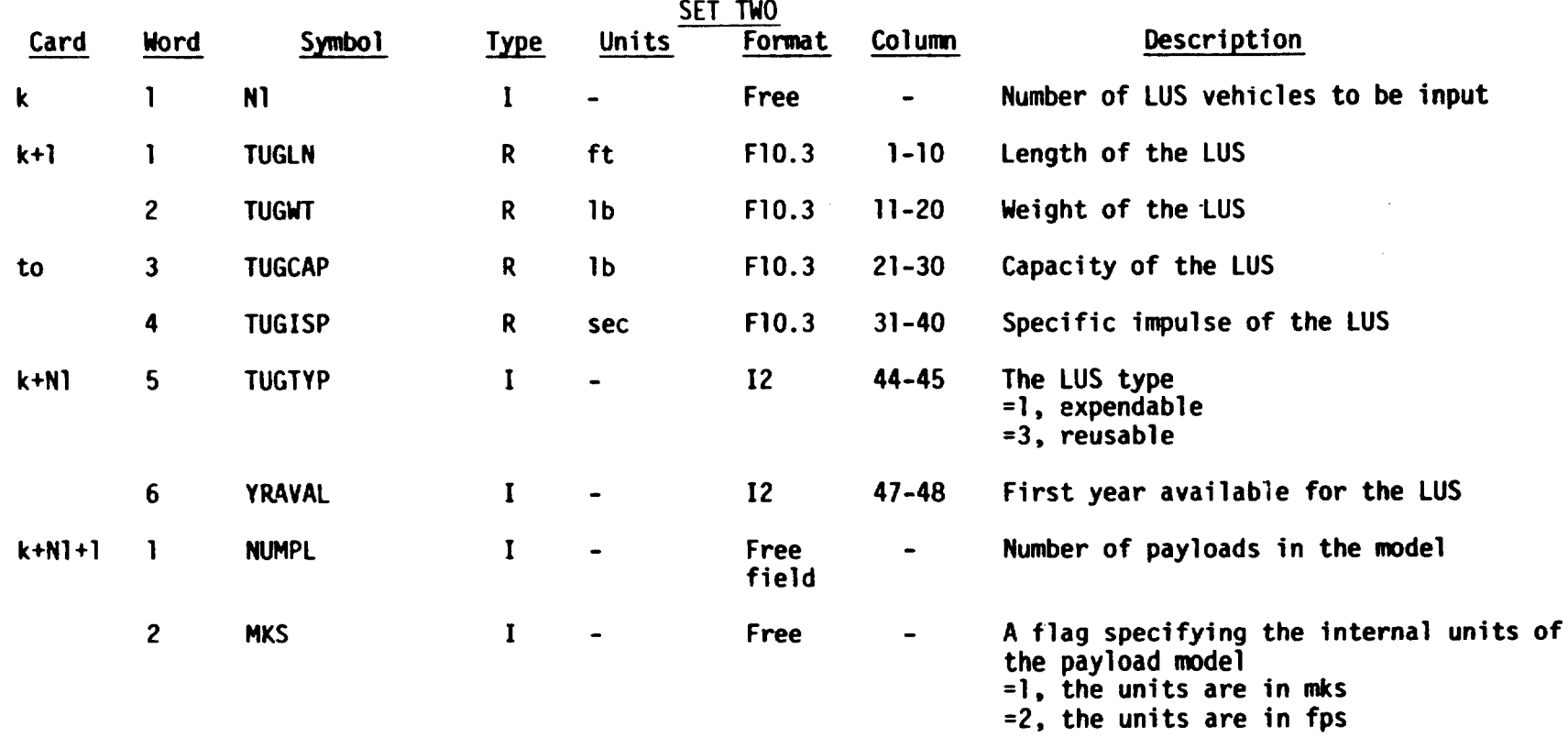

# TABLE I.- CONTINUED

 $\sim$ 

 $\sim$   $\sim$ 

⊷

 $\mathbf{r}^{\star}$ 

The rest of the cards are identified in sets of three, and identify individual payload characteristics.

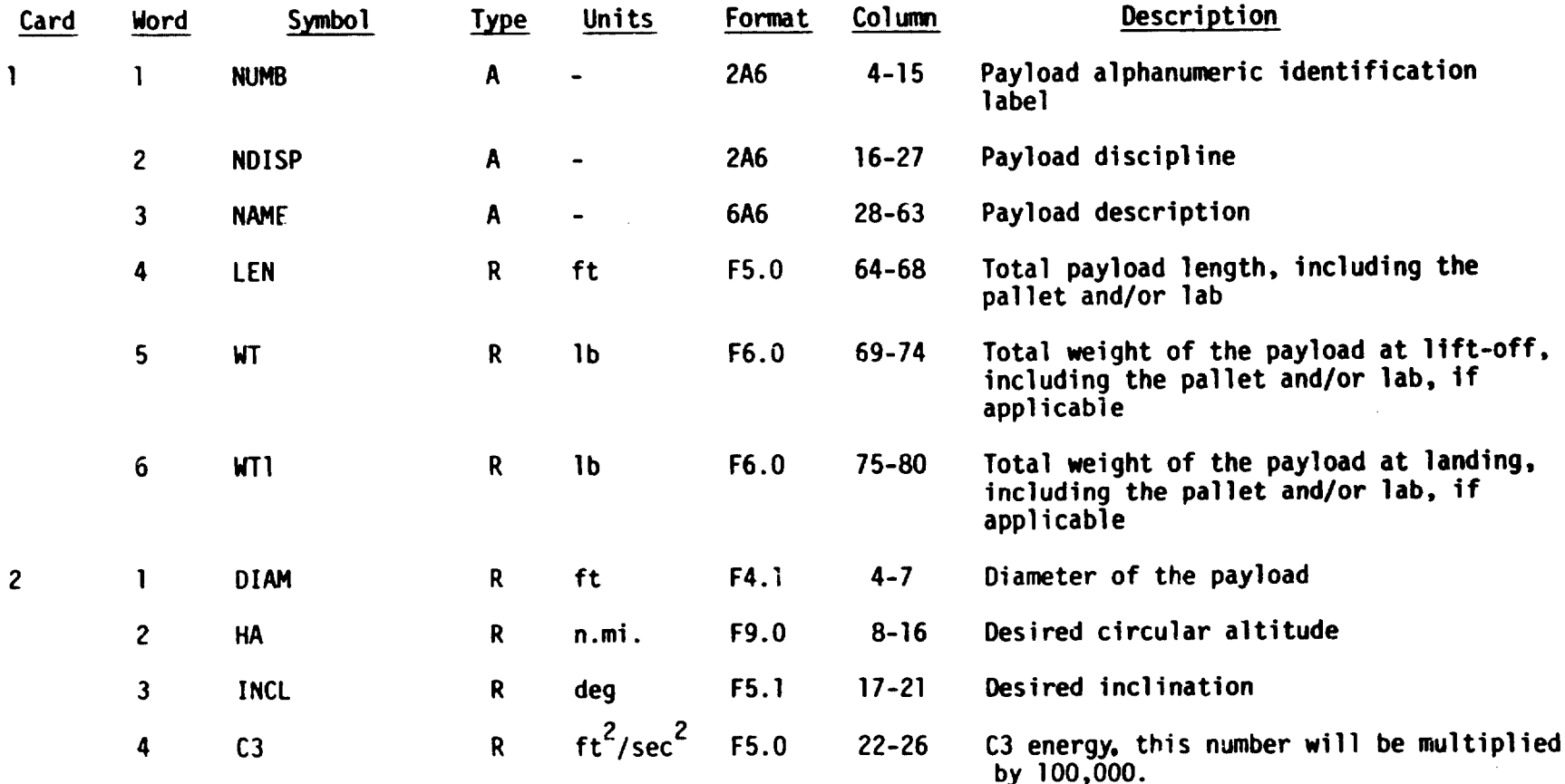

TABLE I. - CONTINUED

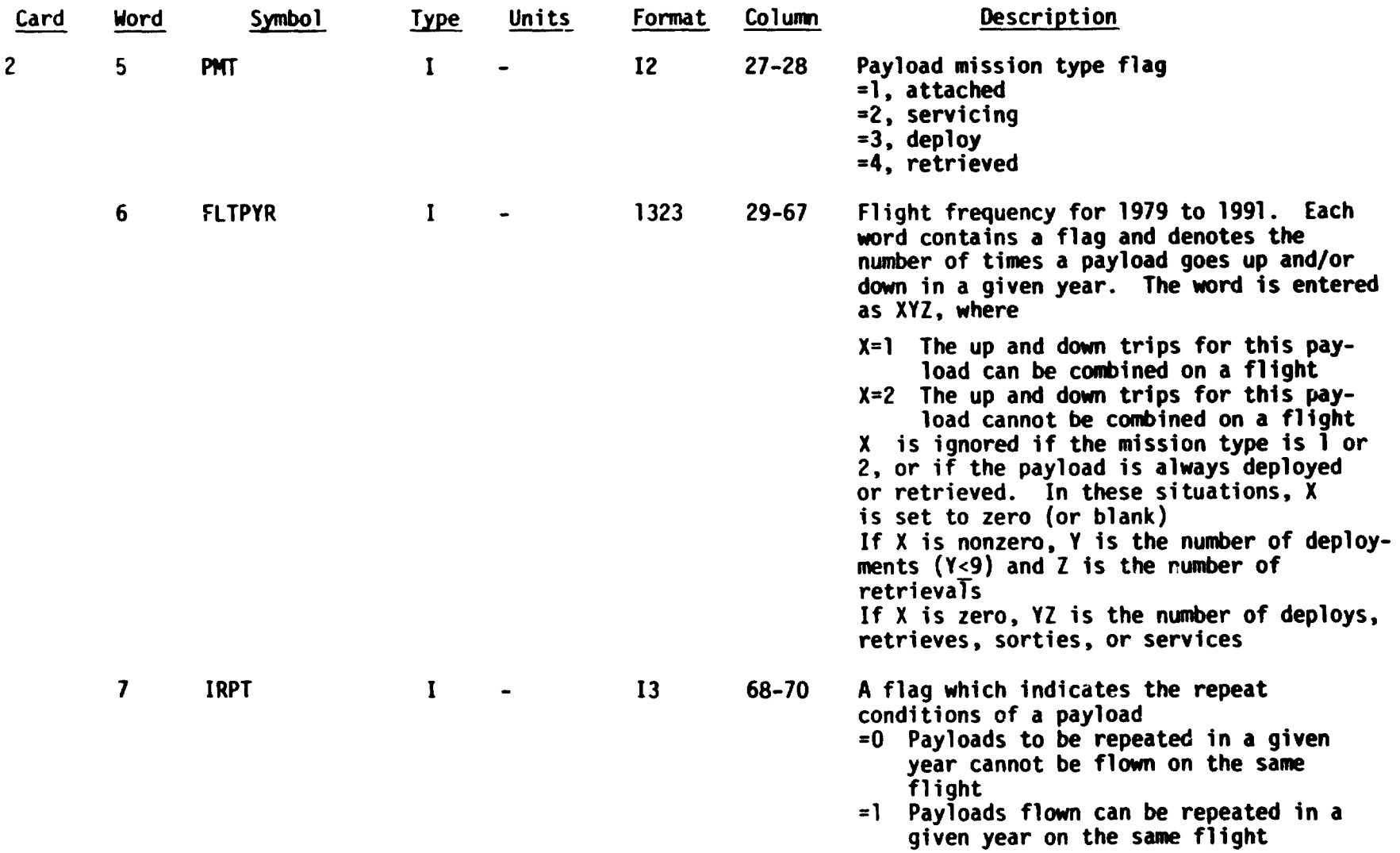

μ.

--

 $\overline{\phantom{0}}$ 

 $\overline{\phantom{a}}$  .

 $\ddot{\phantom{0}}$ 

TABLE I.- CONCLUDED

 $\bar{u}$ 

 $\sim 10^{11}$  m  $^{-1}$ 

 $\overline{a}$ 

..

.<br>.

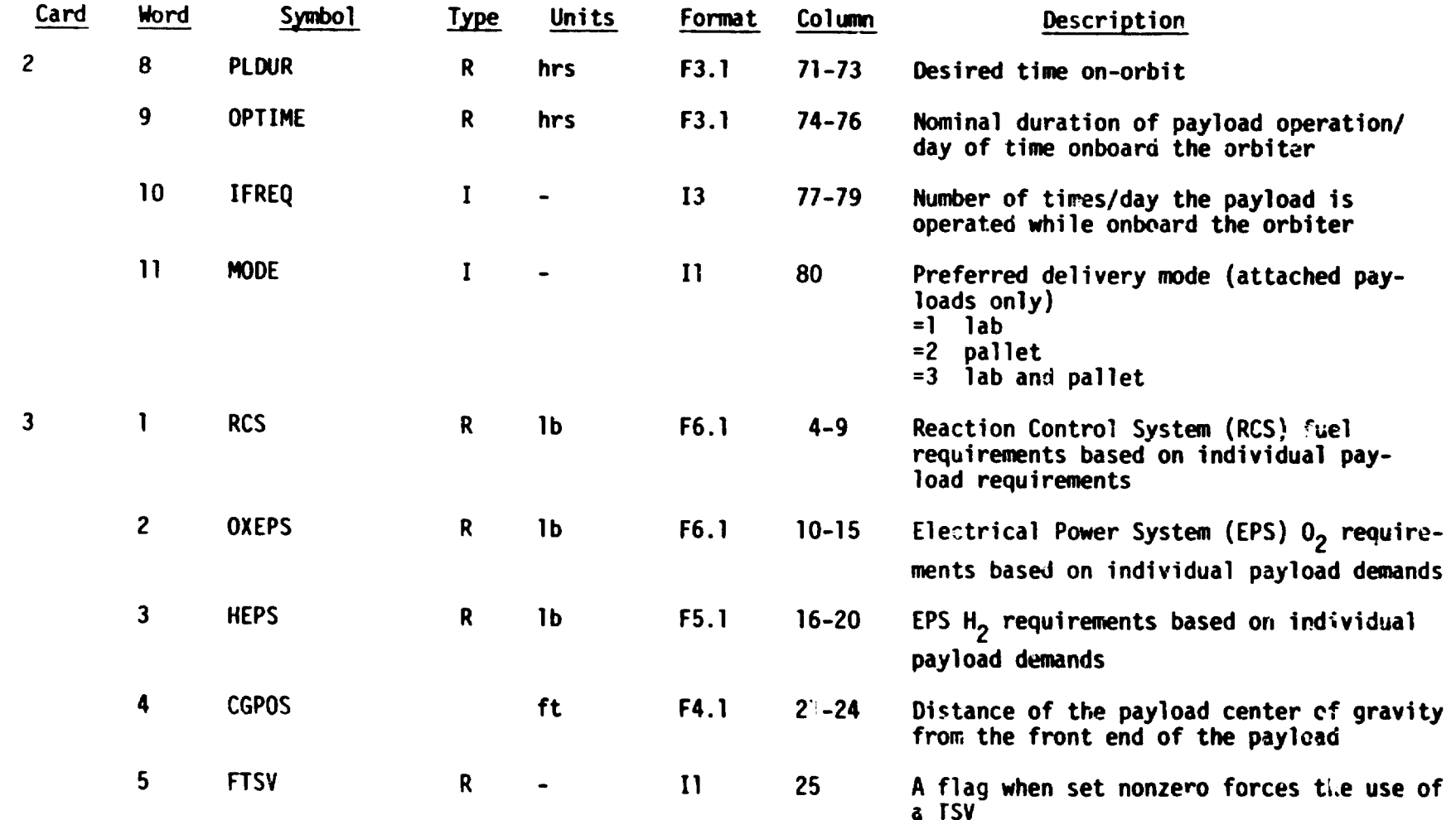

 $\mathcal{L}_{\text{max}}$  and  $\mathcal{L}_{\text{max}}$  . The  $\mathcal{L}_{\text{max}}$ 

### 4. OUTPUT DESCRIPTION

#### 4.1 NORMAL OUTPUT

Whe output from the SAMPLE program can be classified into the following four basic types.

### 4.1.1 PAYLOAD MODEL

This output is written on a formatted mass storage file, logical unit 7, and is optional. It has the same information and format as the input mission model. The reader is referred to section 3.3 for a detailed description.

# 4.1.2 FEASIBLE COMBINATION FILE

Two mass storage files (logical units 1 and 2) are assigned to retain the information of feasible combinations. The complete set of feasible combinations from the MPLS is stored on logical unit 1. Logical unit 2 is used to keep the input information for the SCP. The information on logical unit 1 is always transferred to logical unit 2, either totally or partially. The reasons are:

- a. Since the SCP is designed to handle a maximum of 2000 combinations, whenever the combinations in logical unit  $l$  exceed that limit, logical urit 2 can store a randomly chosen subset of those combinations of • jhich the total number will be within 2000.
- b. By transferring the information to logical unit 2, logical unit 1 can be reused to retain the traffic model.

Both logical unit i and logical unit 2 contain fixed length records. The user is referred to Appendix A for description of the feasible combination file.

### 4.1.3 TRAFFIC MODEL FILE

The traffic model output is written on a formatted file which is logical unit 1. It is initiated by the first card image "n\*CASE\* m" where n is the

number of missions in the traffic model and m is the number of the traffic model. The rest of the cards are identified in sets of six. The format of the traffic model file is described in Appendix B.

 $\mathbf{1}$ 

 $\mathbf{I}$ 

Ł

# 4.1.4 DISPLAY

The display output of the SAMPLE can be differentiated into the following six types, any of which are optional.

a. Payload model display

This is the initial output of the SAMPLE and it consists of approximately three pages of information pertaining to the payload model. This infor mation is displayed in four different sets. The first set prints the following parameters for each payload.

- e Payload discipline
- a Payload ID
- e Payload name

The second set prints out the following parameters for each payload.

- a Payload diameter
- $\bullet$  Weight of the H<sub>2</sub> for EPS
- $\bullet$  Weight of the  $0<sub>2</sub>$  for EPS
- a Height of apogee
- a Payload duration
- e Operation time
- a C3 energy

The third set of information consists of the following parameters for each payload.

- **a** Inclination
- a RCS fuel supply
- a Center of gravity
- e Launch length
- a Launch weight including adapter
- **a** Landing weight
- a Payload mission type

The fourth set of information provides the flight frequencies for each payload in every year from 1979 through 1991.

# b. Mission class and discipline mix display

This display contains two lists of payload parameters. The first one is called 'MISSION CLASS CODE LIST,' and prints cut the payload number and the mission type associated with that payload. The second one is called 'PAYLOAD DISCIPLINE MIX LIST,' and includes the payload number and its discipline mix.

### c. Occurrence table

This optional print is a list of each payload and all feasible combinations which include that payload. The title of the table is displayed as "n OCCURRENCE TABLE," where n is the year in which the particular case is executed. This is immediately followed by "PAYLOAD" and "FEASIBLE COMBI-NATIONS." Under the column of "PAYLOAD" are printed out the payload ID's. Under the column of "FEASIBLE COMBINATIONS" are combination numbers which carry that payload.

### d. Feasible combinations

This display prints the following parameters for the feasible combinations.

- Flight number
- Launch site
- Payload identification number/name
- Orbiter sequence
- Inclination
- Total weight up/down
- a Up/down length
- TSV name
- TSV sequence
- Altitude
- Payload type
- Orbiter and TSV  $\Delta V$
- Number of orbital maneuvering system (OMS) kits
- Load factor
- Payload margin
- Percentage used of the first kit
- e. Infeasible combinations

This option will give a list of infeasible combinations. For each combination, the following information will be printed out.

- Payload ID's and their disciplines
- One of the following messages will be displayed to indicate the reason that the combination fails.
- (1) DOWN WEIGHT CONSTRAINT VIOLATED
- (2) MISSION TYPE NOT ALLOWED
- (3) NO FEASIBLE SEQUENCE FOUND
- (4) NO TUGS SATISFY LENGTH AND WEIGHT CONSTRAINTS
- (5) NUMBER OF PAYLOADS ON A TUG GREATER THAN 3
- (6) PAYLOAD iii CAN ONLY BE A DEDICATED TUG
- (7) PAYLOAD DISCIPLINE MIX NOT ALLOWED
- (8) THE RCS WEIGHT !S GREATER THAN THE CAPACITY IN THIS CASE
- (5 'OTAL LENGTH GREATER THAN BAY LENGTH, DOWN TOTAL LENGTH = rrrr.r
- (10) UPWEIGHT CONSTRAINT VIOLATED
- f. Treffic model data

These data give the total number of missions in the traffic model, the mission identifications, and the total cost of this traffic model.

#### $\bar{1}$  $\mathbf{J}$ 4.2 ABNORMAL OUTPUT

-11

- 10

i

Diagnostic messages from subroutines of SAMPLE are listed below.

**Contract Contract Street** 

 $\mathbf{A}^{(i)}$  and  $\mathbf{A}^{(i)}$  are  $\mathbf{A}^{(i)}$  and  $\mathbf{A}^{(i)}$  and  $\mathbf{A}^{(i)}$ 

and the property

19 H H

and the sea

 $\bar{z}$ 

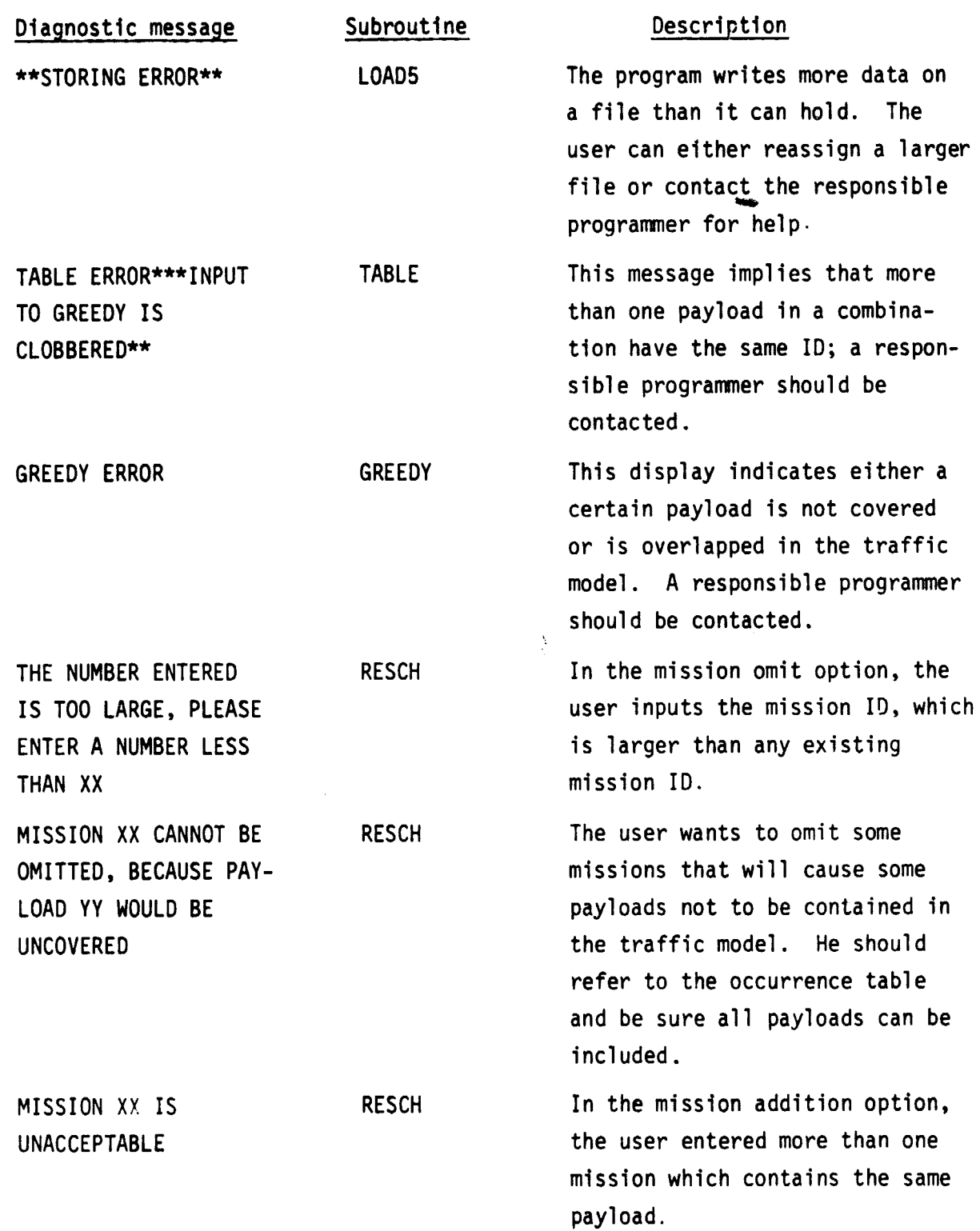

# 5. SAMPLE INPUT AND OUTPUT

 $\hat{\mathbf{v}}$ 

This section contains two run streams and a typical printed output from SAMPLE.

 $\ddot{\phantom{0}}$ 

# COMPACT RUN STREAM FOR SAMPLE

 $\bar{z}$  $\mathcal{L}_{\mathcal{L}}$  .

.

 $\sim$   $\bar{t}$ 

 $\cdot$ 

 $\mathbf{r}$ 

 $\ddot{\phantom{0}}$ 

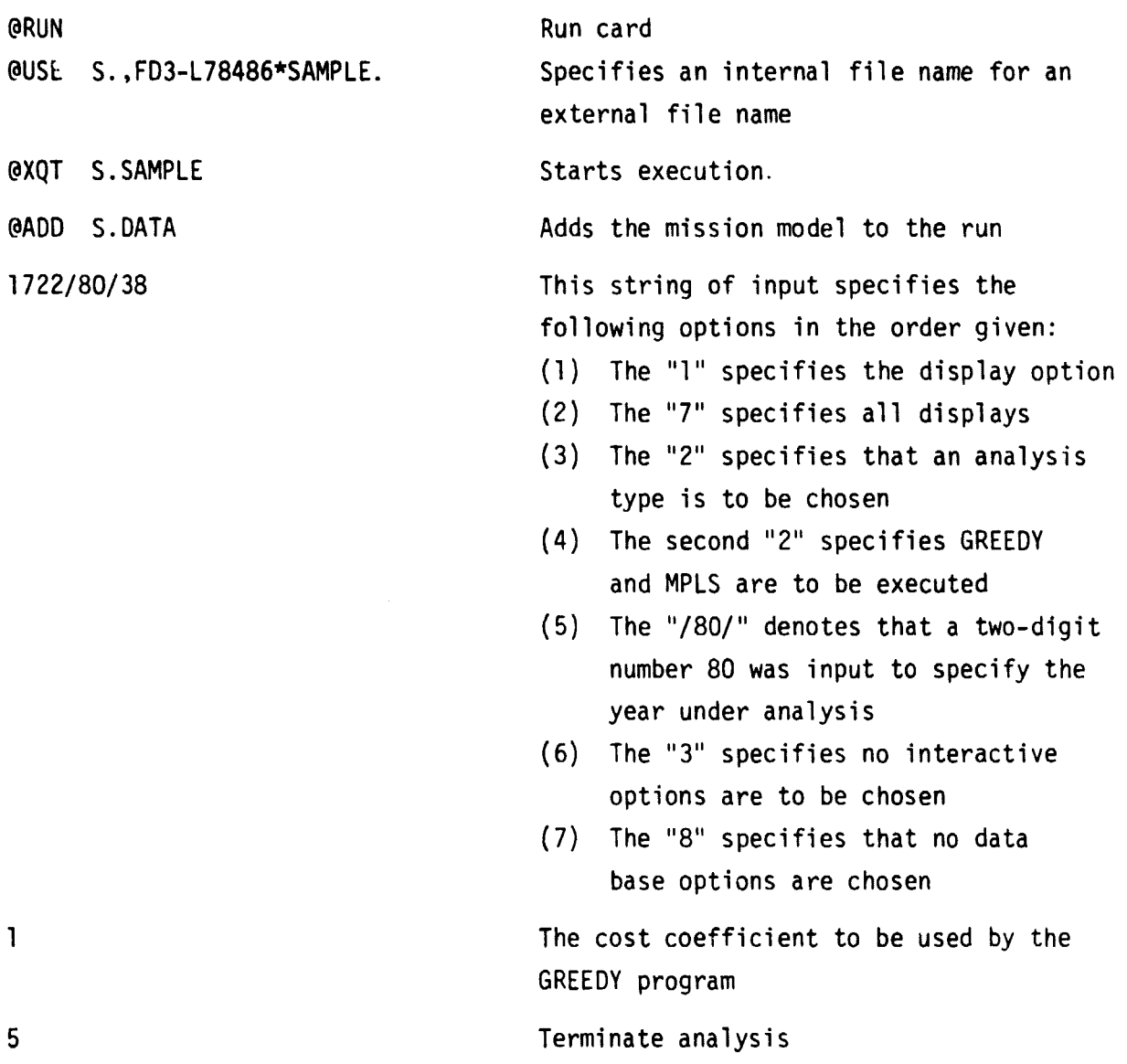

# COMPACT RUN STREAM FOR GREEDY ONLY

 $\label{eq:2} \frac{1}{2}\sum_{i=1}^n\frac{1}{2}\sum_{j=1}^n\frac{1}{2}\sum_{j=1}^n\frac{1}{2}\sum_{j=1}^n\frac{1}{2}\sum_{j=1}^n\frac{1}{2}\sum_{j=1}^n\frac{1}{2}\sum_{j=1}^n\frac{1}{2}\sum_{j=1}^n\frac{1}{2}\sum_{j=1}^n\frac{1}{2}\sum_{j=1}^n\frac{1}{2}\sum_{j=1}^n\frac{1}{2}\sum_{j=1}^n\frac{1}{2}\sum_{j=1}^n\frac{1}{2}\sum_{j=1}^n\frac{$ 

 $\ddot{\phantom{0}}$ 

 $\ddot{\phantom{a}}$ 

 $\sim$ 

л.

.

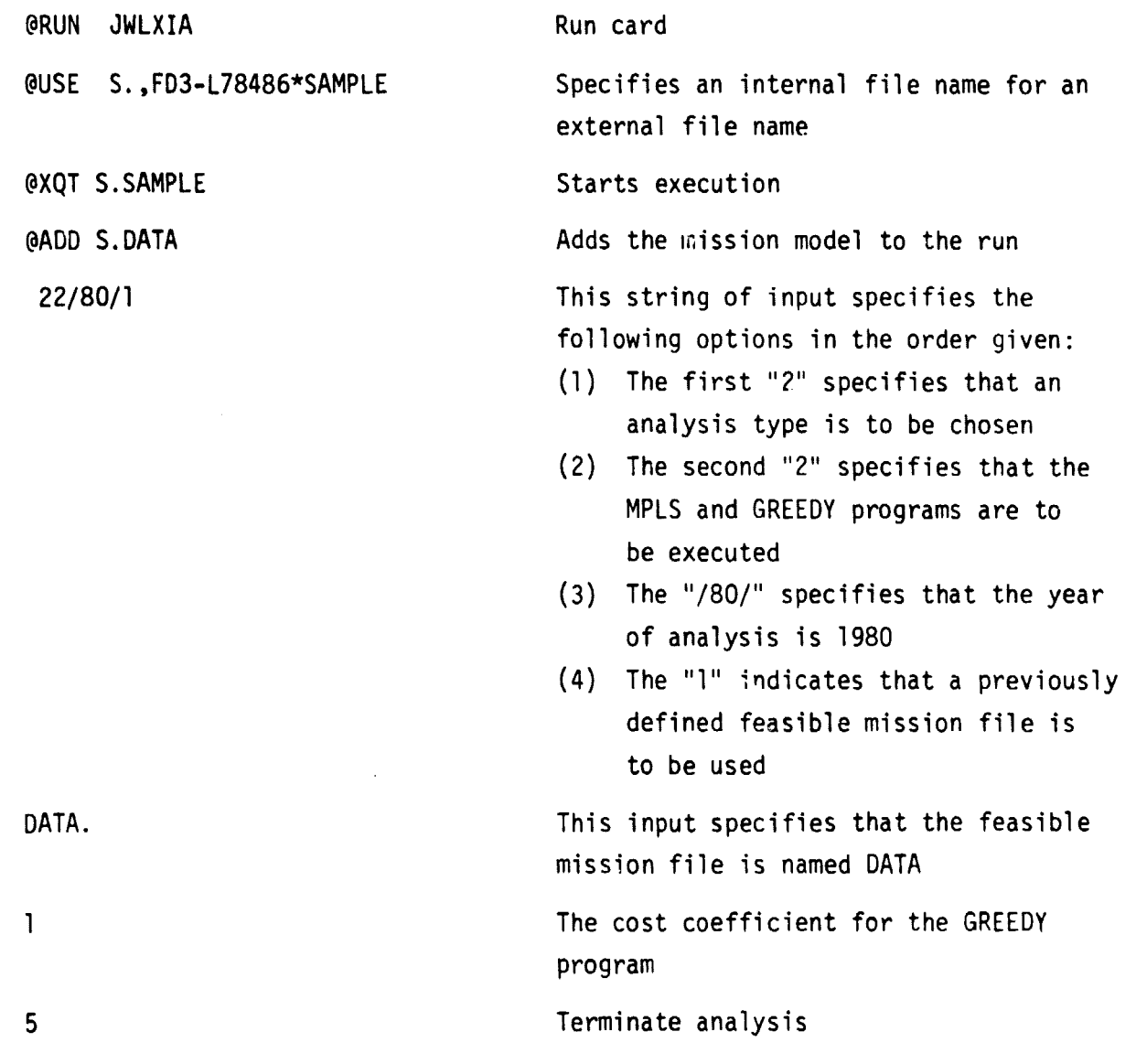

# PRINTED OUTPUT FOR THE SAMPLE

**&XOT SAMPLE INPUT TUG CHARACTERISTICS** AND MISSION MODEL DATA: (FOR EXAMPLE aADO SAMPLE.DAT0,99)

# **SELECT AN OPTION2 1 S TO TERMINATE )**

#### **\***\*\*s\*\*\*\*\*\*\*\*\*\*s t\*\*\*\*\*\*\* **MISSION MODEL DISPLAY** •\*\*\*\*\*\*\*\*\*\*\*\*\*\*s\*\*\*\*\*\*\*

 $\bullet$ 

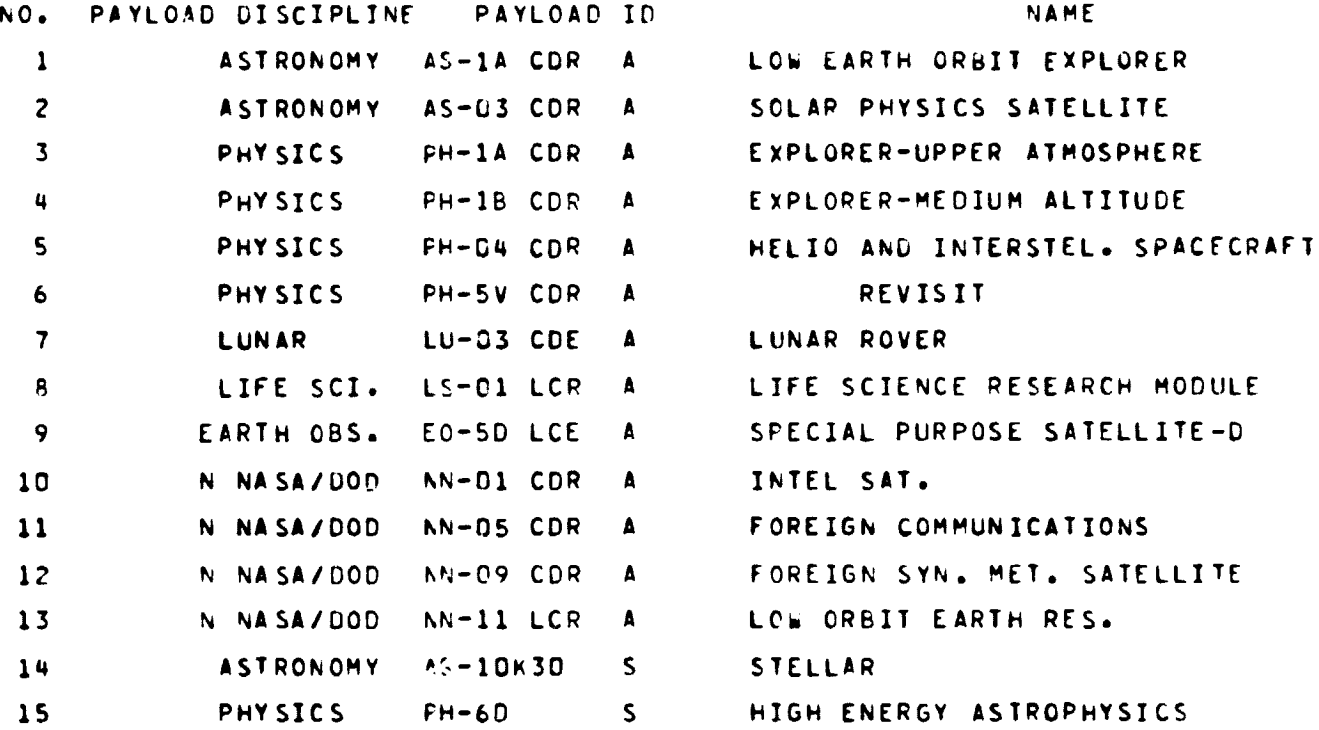

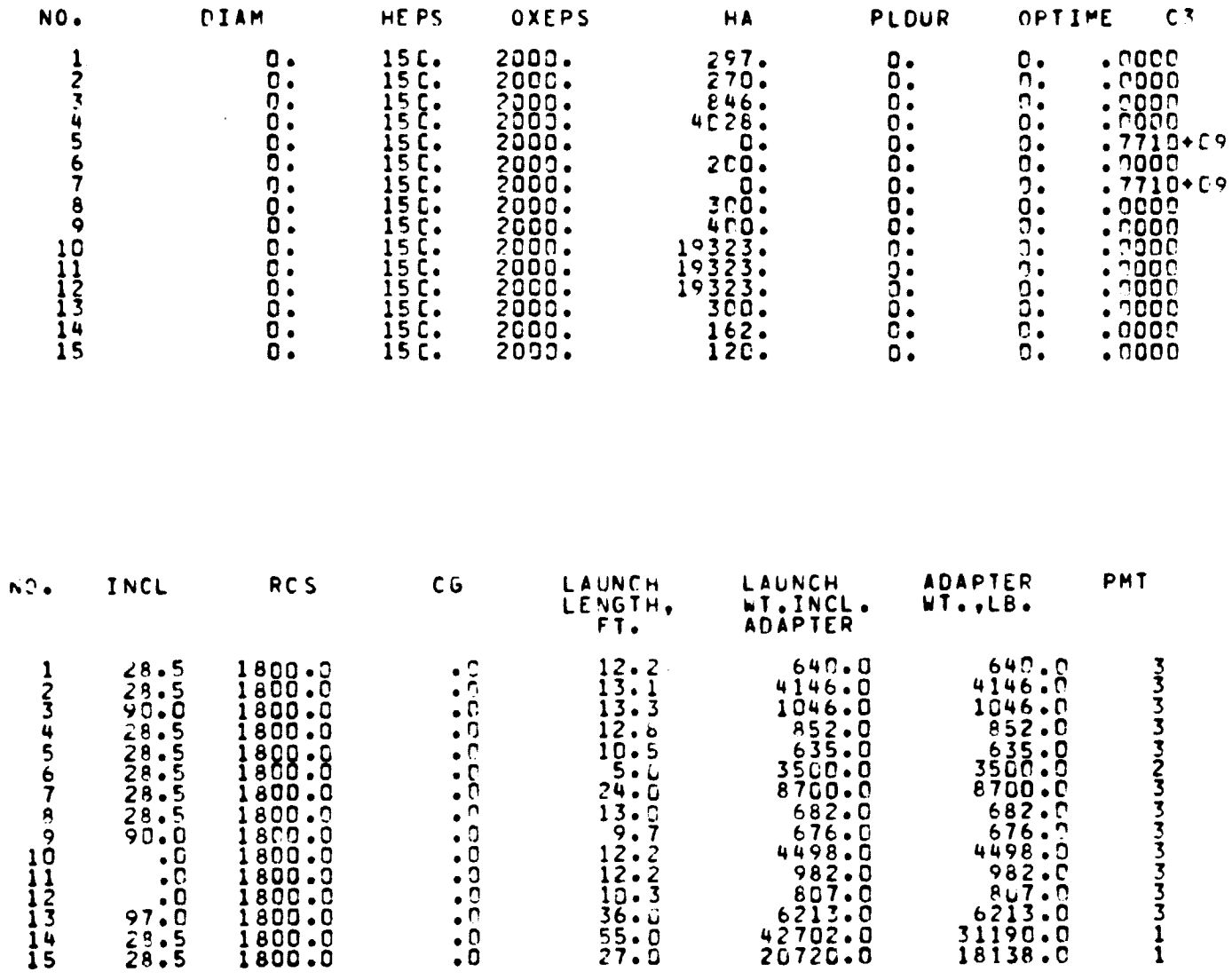

 $\mathbf{r}$ 

 $\cdot$ 

 $\pmb{\epsilon}$ 

 $\ddot{\phantom{0}}$ 

 $\bar{\star}$ 

 $\epsilon$ 

 $\mathbf{I}$ 

ORIGINAL PAGE IS<br>OF POOR QUALITY

# FLIGHTS PER YEAR

 $\mathbf{I}$ 

 $\mathbf{A}$ 

J.

 $\ddot{\phantom{1}}$ 

T.

 $\bullet$ 

л,

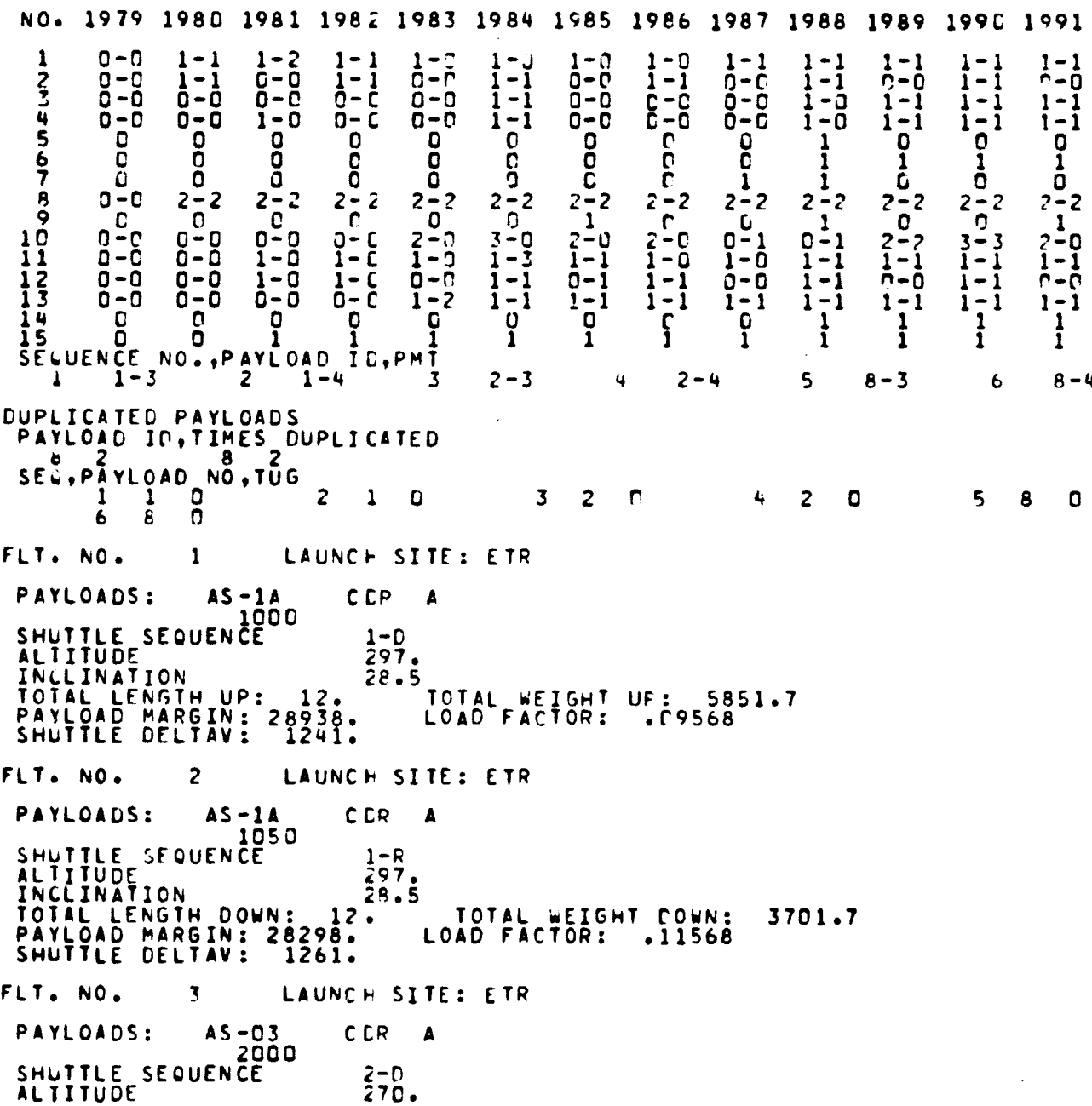

INCLINATION 28.5 TOTAL LENGTH UP: 170 TOTAL WEIGHT UP: 9357.7 4 PAYLOAD MARGIN: 28938. LOAD FACTOR: .14396 SHUTTLE DELTAV: 1113, FLT. NO. 4 LAUNCH SITE: ETR PAYLOADS: AS-03 COP A 2050 SHUTTLE SEQUENCE 2-R ALTITUDE 270. INCLINATION 28.5 TOTAL LENGTH DOWN: 13, TOTAL WEIGHT DOWN: 7207.7 PAYLOAD MARGIN: 24792. LOAD FACTOR: 922524 SHUTTLE DELTAV: 1133. FLT. NO. 5 LAUNCH SITE: ETR PAYLOADS: LS-01 LCP A 8001 SHUTTLE SEQUENCE 8-D ALTITUDE 300. INCLINATION 28.5 TOTAL WEIGHT UP: 5893.7<br>LOAD FACTOR: . 09568 PAYLOAD MARGIN: 28938. LOAD FACTOR: .r9568<br>Shuttle Deltav: 1255. FLT. NO. 6 LAUNCH SITE: ETR PAYLOADS: LS-01 LCP <sup>A</sup> 8002 SHUTTLE SEQUENCE 8-D ALTITUDE 300. INCLINATION 28.5 JCD.<br>28.5 TOTAL WEIGHT UP: 5893.7<br>LOAD FACTOR: .09568 PAYLOAD MARGIN: 28938. LOAD FACTOR: .09568 SHUTTLE DELTAV: 1255. FLT. NO. 7 LAUNCH SITE: ETR PAYLOADS: LS-01 LCP <sup>A</sup> 8051 SHUTTLE SEQUENCE 6-R<br>ALTITUDE ALTITUDE 'C0. NCLINATInN 28.5 OTAL LENGTH UP: S. TOTAL LENGTH VCWN: 1P. TOTAL WEIGHT UP: 7950.9 TOTAL WEIGHT DOWN: 6093.7 NO. OF KITS NEEDED: 1 2 USE OF FIRST KIT: 3.26 PAYLOAD MARGIN: 25906. LOAD FACTOR: .19043 SHUTTLE DELTAV: 1275. FLT. NO. <sup>8</sup> LAUNCh SITE: ETR PAYLOADS: LS-01 LCF A 8052 SHUTTLE SEQUENCE 8-R ALTITUDE 300.

 $\mathbf{I}$ 

 $\ddot{\phantom{1}}$ 

•

ż

 $\ddot{\phantom{1}}$ 

<sup>1</sup> t t

 $\pmb{\cdot}$ 

INCLINATION 28.5<br>TOTAL LENGTH UP: 5. TOTAL LENGTH UP: 5. TOTAL LENGTH OCWN: 18. TOTAL WEIGHT UP: 7950.9 TOTAL WEIGHT DOWN: 6C93.7<br>NO. OF KITS NEEDED: 1 Y USE OF FIRST KIT: 3.26 PAYLOAD MARGIN: 25906. LOAD FACTOR: .19043 SHUTTLE DELTAV: 1275. NO. OF KITS NEEDED: I Y X USE OF FIRST KIT: 3.26<br>PAYLOAD MARGIN: 25996. LOAD FACTOR: .19043<br>SHUTTLE DELTAV: 1275. LOAD FACTOR: .19043<br>FLT. NO. 9 LAUNCE SITE: ETR<br>DAYLOADS: .15-07. COD A .15-11. COD A PAYLOADS: AS-03 CGR **<sup>A</sup>** AS-IA CDR A SHUTTLE SEQUENCE  $2-0$ <br> $2-0$ <br> $270$  $\frac{1-0}{227}$ . ALTITUDE 27C. 297<br>Inclination 28.5 28.5 INCLINATION<br>TOTAL LENGTH UP: 25. **TOTAL WEIGHT UP: 14085.7**<br>LOAD FACTOR: .21670 PAYLOAD MARGIN: 27000.<br>SHUTTLE DELTAV: 1241. SHUTTLE DELTAV: FLT. NO. 10 LAUNCH SITE: ETR PAYLOADS: AS-03 CDP A AS-1A CDR A<br>2050 1000 SHUTTLE SEQUENCE  $2 - R$ <br>  $2 - R$ <br>  $270$ <br>  $28 - 5$  $\frac{1-D}{297}$ . **ALTITUDE 2709 297. INCLINATION** 2P.5 28.5 TOTAL LENGTH UP: 17. TOTAL LENGTH DOWN: 18. TOTAL WEIGHT UP: 13064.5 TOTAL WEIGHT DOWN: 11495.7 NO. OF KITS NEEDED: 1 % USE OF FIRST KIT: 6.48 PAYLOAD MARGIN: 20504. LOAD FACTOR: .35924 SHUTTLE DELTAV: 1261. FLT. NO. 11 LAUNCH SITE: ETR PAYLOADS: AS-1A CCP A LS-N1 LCR A<br>1COO 8001 ັ**ຂດດ**ີນ<br>1-0 SHUTTLE SEQUENCE  $\begin{array}{ccc} 1-\overline{0} & 8-\overline{0} \\ \overline{297} & 300 \\ \text{INCLINATION} & 28.5 \end{array}$   $\begin{array}{ccc} 8-\overline{0} & 8-\overline{0} \\ \overline{300} & 300 \\ \overline{300} & 2.8\end{array}$ ALTITUDE 297. 200. INCLINATION 28.5 29.5 TOTAL LENGTH DOWN: 5.<br>30. TOTAL LENGTH DOWN: 5.<br>3314.4 TOTAL WEIGHT DOWN: 7349.7<br>: 1 . 1. 1955. OF FIRST KII: 2.87 TOTAL WEIGHT UP: 13314.4 TOTAL WEIGHT DOWN: 7349.7 NO. OF KITS NEEDED: 1 % USE OF FIRST KIT: 2.87 PAYLOAD MARGIN: 24650. **LOAD FACTOR: .22968 SHUTTLE DELTAV: 1255.** FLT. NO. 12 LAUNCH SITE: ETR PAYLOADS: AS-lA CCP <sup>A</sup> LS-01 LCR A SHUIILE SEQUENCE 8051<br>1-0  $\frac{A-R}{300}$ AL ITUDE 297. 30U. **INCLINATION 28.5 28.5 TOTAL LENGTH UP: 17. TOTAL LENGTH DOWN: 1R.** TOTAL WEIGHT UP: 13162.5 TOTAL WEIGHT DOWN: 8031.7<br>NO. OF KITS NEEDED: 1 : 1 USE OF FIRST KIT: 7.30 PAYLOAD MARGIN: 23968. LOAD FACTOR: .25099

 $\mathbf{r}$ 

 $\mathbf{r}$ 

SHUTTLE DELTAV: 1275.

FLT. NO, 13 LAUNCh SITE: ETR PAYLOADS: AS-03 CCR A AS-1A CUP A 2000 105<br>CE 2-0<br>270<sub>2</sub> SHUTTLE SEQUENCE 2-0 l-Q ALTITUDE 270. 297. INCLINATION i865 2A.5 TOTAL LENGTH DOWN: 17.<br>TOTAL WEIGHT DOWN: 7989.7<br>1985 OF FIRST KIT: 6.74 TOTAL WEIGHT UP: 16601.3 TOTAL WEIGHT pOWN: 7989.7 NO. OF KITS NEEDED: 1 S USE OF FIRST KIT: 6.74 PAYLOAD MARGIN: 2.4010. LOAD FACTOR: .25540 SHUTTLE DELTAV: 1261. FLT. NO. 14 LAUNCH SITE: ETR PAYLOADS: AS-03 COR A AS-1A CDR A<br>2050 1050  $\frac{2}{2}$ -R<br>  $\frac{2}{2}$ 70<br>  $28.5$ SHUTTLE SEQUENCE 2-R 1-R<br>ALTITUDE 270. 297. ALTITUDE 270. 297. INCLINATION 28.5 28.5 TOTAL LENGTH UP: 5. TOTAL LENGTH DOWN: 3C. TOTAL WEIGHT UP: 12966.4 TOTAL WEIGHT COWN: 12135.1 NO. OF KITS NEEDER: 1 % USE OF FIRST KIT: 11002 NO. OF KITS NEEDED: I : X USE OF FIRST KIT:<br>PAYLOAD MARGIN: 19864. LOAD FACTOR: . 77924<br>SHUTTLE DELTAV: 1281. SHUTTLE DELTAV: FLT. NO. 15 LAUNCH SITE: ETR PAYLOADS: AS-1A CCP A LS-01 LCP A<br>1050 SCO2 SCO2 AP SHUTTLE SEQUENCE 1-R 8-D ALTITUDE 297. 300. ALTITUDE 297. 302.<br>INCLINATION 28.5 28.5<br><u>TOIAL LENGTHUP</u>: 18. 1974L LENGT TOTAL LENGTH DCWN: 17.<br>TOTAL WEIGHT DOWN: 7989.7<br>X USE OF FIRST KIT: 7.36<br>LOAD FACTOR: .24968 TOTAL WEIGHT UP: 13211.2 TOTAL WEIGHT DOWN: 7989.7 N0, OF KITS NEEDED: 1 % USE OF FIRST KIT: 7.36 PAYLOAD MARGIN: 24C10. LOAD FACTOR: .24968 SHUTTLE DELTAV: 1275. FLT. NO. 16 LAUNCH SITE: ETR PAYLOADS: AS-lA CDR A LS-01 LCR A  $8052$ <br> $1 - R$ SHUTTLE SEQUENCE 1-R A-R ALTITUDE 297. 306. ALTITUDE<br>
INCLINATION 29.5 28.5<br>
IOIAL LENGTH UP: 5. TOTAL LENGT 5. TOTAL LENGTH DCWN: 30.<br>13064.1 TOTAL WEIGHT COWN: 8671.7<br>ED: 1 = USE OF FIRST KIT: 11.84<br>23328. LOAD FACTOR: .27099 TOTAL WEIGHT UP: 13064.1 TOTAL WEIGHT LOWN: 8671.7 NO. OF KITS NEEDED: 1 = USE OF FIRST KIT: 11.84 PAYLOAD MARGIN: 23328. LOAD FACTOR: .27099 SHUTTLĒ DELTĀV: 1295. FLT. NO. 17 LAUNCH SITF: ETR PAYLOAGS: AS-03 CCQ **<sup>A</sup>** LS-01 L C F <sup>A</sup> 45-03 CCR A<br>2000 8001<br>ENCE 2-D SHUTTLE SEQUENCE 2-D A-D

 $\sim$   $\sim$ 

 $\lambda$ 

 $\bullet$ 

 $\ddot{\phantom{1}}$ 

ALTITUDE 270. 270. INCLINATION 28.5<br>Total Length Up: 31. 7014L Length Down: 5. TOTAL WEIGHT UP: 17940.6 TOTAL WEIGHT CCWN: 7349.7 N0. OF KITS NEEDED: 1 % USE OF FIRST KIT: 4.71 PAYLOAD MARGIN: 24650. LOAD FACTOR: .26216 SHUTTLE DELTAV: 1255. the state of the state of the state of the state of the state of the state of the state o FLT. NO. 19 LAUNCH SITE: ETR PAYLOADS: AS-03 COP A LS-01 LCR A  $270.$ SHAIILE SEQUENCE 2-0 o-R ALIITUDE 27C. 300.<br>INCLINATION 28.5 28.5 ALTITUDE<br>
INCLINATION 28.5 28.5<br>
TOTAL LENGTH UP: 18. TOTAL LENGTH DOWN: 18.<br>
TOTAL WEIGHT UP: 16888.7 TOTAL WEIGHT DOWN: 8031.7<br>
NO. OF KITS NEEDED: 18. TOTAL WEIGHT DOWN: 8031.7<br>
PAYLOAD MARGIN: 23968. LOAD FACTOR: .2598 TOTAL WEIGHT UP: 16888.7 TOTAL WEIGHT DOWN: 8031.7<br>NO. OF KITS NEEDED: 1 % USE OF FIRST KIT: 9.15 N0. OF KITS NEEDED: 1 % USE OF FIRST KIT: 9015 PAYLOADMARGIN: 23968. LOAD FACTOR: .25983 SHUTTLE DELTAV: 1275. FLT. NO. 19 LAUNCH SITE: ETR PAYLOADS: AS-r3 CCP A LS-01 LCR A SHUTTLE SEQUENCE SAN SAN B-0<br>ALTITUDE 300. 270. 300. ALTITUDE 270. 300<br>INCLINATION 29.5 28.5 TOTAL LENGTH UP: 18. TOTAL LENGTH UP: 18. TOTAL LENGTH DOWN: 18. TOTAL i.EIGHT UP: 13400.2 TOTAL WEIGHT DOWN: 11495.7 N09 OF KITS NEEOEO: 1 t USE OF FIRST KIT: 8.94 PAYLOAD MARGIN: 20504. LOAD FACTOR: 33924<br>SHUTTLE DELTAV: 1275. SHUTTLE DELTAV: FLT. NO. 20 LAUNCH SITE: ETR PAYLOADS: AS-03 CCP A LS-01 LCP A<br>2050 8052 SHUTTLL SEQUENCESC ALIITUDE 270. 3t'D.  $\frac{2-8}{2-8}$ <br> $\frac{270}{28-5}$  $8-R$ <br> $3CD.$ INCLINATION 28.5 28.5<br>TOTAL LENGTH UP: 5. TOTAL LENG TOTAL LENGTH UP: 5. TOTAL LENGTH DOWN: 31. TOTAL WEIGHT UP: 13261.C TOTAL WEIGHT DOWN: 12177.7 N0. OF KITS NEEDED: 1 2 USE OF FIRST KIT: 13.48 PAYLOAD MARGIN: 19822. LOAD FACTOR: .38055 SHLTTLE DELTAV: "1295. FLT. NO. 21 LAUNCH SITE: ETR PAYLOADS: AS-03 CCP A AS-1A CDP A LS-01 LCP A  $\begin{array}{cccc} -03 & CCP & A & AS-1A \\ 2000 & 1000 & 8001 \\ CE & \frac{2}{2}70 & 1-0 \\ 270 & 297 \end{array}$ SHUTTLE SEQUENCE  $\overline{270}$ ,  $1-0$  8-0<br>ALTITUDE ALLONDS: 2000 1000 3001<br>
ALTITUDE 2-0 1-0 8-<br>
ALTITUDE 27C. 297. 300<br>
INCLINATION 28.5 28.5 28.5 28.S 300. INCLINATION 28.5 28.5 28.5<br>TOTAL LENGTH UP: 43. 10TAL LENGTH DOWN: 5. TOTAL LENGTH DOWN: 5.<br>TOTAL WEIGHT DOWN: 8641.7<br>3 USE OF FIRST MIT: 8.00 TOTAL WEIGHT UP: 21516.1 TOTAL WEIGHT DOWN: 8641.7 NO. OF KITS NEEOEQ: 1 t USE OF FIRST KIT: 8.G0

 $\mathbf{X}$ 

OF POOR OUALIST  $\sim$  QUALITY

PAYLOAD MARGIN: 23358.<br>SHUTTLE DELTAV: 1255. LOAD FACTOR:  $-33102$ FLT. NC.  $22$ LAUNCH SITE: ETR  $AS - C3$ C<sub>DP</sub> **CDP**  $A5 - IA$ L.C.R. PAYLOADS:  $\Delta$  $\Delta$  $L5 - 01$  $\pmb{\Delta}$ 1000 2000 20<br>ALTITUDE SEQUENCE<br>INCLINE 8051  $\begin{smallmatrix} 2 & -\bar{0} \ \bar{2} & \bar{0} \end{smallmatrix}$  $1 - D$  $8 - P$ 297. 30C.  $29.5$ INCLINATION  $28.5$  $28.5$ TOTAL LENGTH NOWN:<br>TOTAL WEIGHT COWN:<br>TOTAL WEIGHT COWN: TOTAL LENGTH UF:  $30.$ 18. TOTAL WEIGHT UP: 21367.1<br>NO. OF KITS NEEDED: 1<br>PAYLOAD MARGIN: 22676.<br>SHUTTLE DELTAV: 1275.  $9323.7$ <br>12.46 LOAD FACTOR: . 72873 LAUNCH SITE: ETR FLT. NO.  $23$ PAYLOADS:  $AS - D3$ C CP  $AS-1A$ **CDF**  $LS$   $01$ L CR. A A Δ 2050 1000  $90C2$  $\overline{z} - \overline{R}$  $8 - 0$ SHUTTLE SEQUENCE  $1 - D$  $270$ ALTITUDE  $\frac{297}{28.5}$  $300.$  $28.5$ 28.5  $30.$ TOTAL LENGTH DOWN: 18. TOTAL LENGTH UP: TOTAL WEIGHT UP: 17884.7<br>NO. OF KITS NEEDED: 1<br>PAYLOAD MARGIN: 19212.<br>SHUTTLE DELTAV: 1275. "TOTAL WEYGHT DOWN: 12787.7<br>"X USE OF FIRST KIT: 12.31<br>LOAD FACTOR: .39962 LOAD FACTOR:  $24$ LAUNCH SITE: ETR FLT. NO.  $AS - 03$  $C<sub>CP</sub>$  $A S - I A$ LCR PAYLOADS: **CDP**  $\blacktriangle$  $LS-01$  $\blacktriangle$  $\Delta$  $\frac{1000}{270}$  $2050$ 8052 SHUTTLE SEQUENCE<br>ALTITUDE  $1 - 0$  $A - R$  $297.$ 300. INCLINATION  $29 - 5$  $28.5$ 28.S TOTAL LENGTH DOWN:<br>TOTAL WEIGHT COWN:<br>2 USE OF FIRST MILE TOTAL LENGTH UP: 17.  $31.$ TOTAL WEIGHT UP: 17748.3 13469.7 16.88 PAYLOAD MARGIN: 18530. LOAD FACTOR:  $.42093$ FLT. NO. 25 LAUNCH STTE: ETR  $AS = 0.3$  $AS-1A$ LCQ Α PAYLOADS: **CCP**  $CLF$ A  $5 - 31$ Δ 2000  $i$ C50 8001  $2-0$ <br> $270$ <br> $28.5$  $1 - R$ SHUTTLE SEQUENCE  $8 - D$ ALTITUDE  $297.$ 30<sub>C</sub>. 28.5<br>
TOTAL LENGTH DOWN:<br>
TOTAL WEIGHT COWN:<br>
A USE OF FIRST MILE  $28.5$ TOTAL LENGTH UP:  $31.$  $i7.$ TOTAL LEIGHT UP: 21415.9  $9281.7$ NO. OF KITS NEEDED: 1<br>PAYLOAD MARGIN: 22718.<br>SHUTTLE DELTAV: 1275.  $12.52$ LOAD FACTOR: +32947 26 LAUNCH SITE: ETR FLT. NO.

> **DAGINAL PAGE IS** PPOOR QUALITY

Ť

÷,

PAYLOADS: AS-03 CCR A AS-1A CCF A LS-01 LCR A 2000 105C 8051<br>CE 2-D 1-R SHUTTLE SEQUENCE 2-0 2-0<br>ALTITUDF 27C. 297. 300. ALTITUDF  $\frac{7}{27}$ C.  $\frac{297}{28.5}$  3066<br>INCLINATION 28.5 28.5 28.5 INCLINATION 28.5 28.5 28.5<br>TOTAL LENGTH UP: 18. TOTAL LENGTH DOWN: 30. TOTAL WEIGHT UP: 21271.6 TOTAL WEIGHT DOWN: 9963.7 NO. OF KITS NEEDED: 1 7 USE OF FIRST KIT: 17.02 PAYLOAD MARGIN: 22036. LOAD FACTOR: .32726 SHUTTLE DELTAV: 1295. FLT. NO. 27 LAUNCH SITE: ETR PAYLOADS: AS-03 CGR A AS-IA CEP A LS-71 LCR A 2050 1050 8002<br>CE 2-R 1-R<br>270. 297 SHUTTLE SEQUENCE 2-R 1-R 8-D<br>ALTITUDE 270. 297. 300. ALTITUDE 270. 270. 30C<br>INCLINATION 28.5 28.5 28.5 INCLINATION 28.5 28.5 28.5 TOTAL LENGTH UP: I8. TOTAL LFNGTH DC4N: 30. TOTAL WEIGHT UP: 17797.1 TOTAL WEIGHT COWN: 13427.7 NO. OF KITS NEEDED: 1 % USE OF FIRST KIT: 16.93 PAYLOAD MARGIN: 18572. LOAD FACTOR: .41962 SHUTTLE DELTAV: 1295. FLT. NO. 28 LAUNCH SITE: ETR PAYLOADS: AS-C3 CCU' A AS-IA COB. A LS-01 LCR A 42,150 1050 4<br>2,150 1050 8752<br>2,150 1050 8752<br>2,100 297 SHUTTLE SEQUENCE 2-R 1-R 8-R<br>ALITTUDE 270. 297. 300. ALTITUDE – 270. 297. 300<br>Inclination – 28.5 28.5 28.5 INCLINATION 28.5 28.5 28.5 28.5 TOTAL LENGTH UP: 5. TOTAL LENGTH DOWN: 43. TOTAL wEIGHT UP: 19465.5 TOTAL WEIGHT COWN: 14109.7 N0, OF KITS NEEDED: 1 T USE OF FIRST KIT: 36.60 PAYLOAD MARGIN: 17890. LOAD FACTOR: .44093 .SHUTTLE DELTAV: "1315.<br>\*\*\*\*\*\*\*\*\*\*\*\*\*\*\*\*\*\* STATISTICAL ANALYSIS FOR 1980 \*\*\*\*\*\*\*\*\*\*\*\*\*\*\*\*\*\*\* TOTAL NUMBER OF COMBINATIONS GENERATED: 66 NUMBER OF FEASIBLE COMBINATIONS: 28 NUMBER OF INFEASIBLE COMBINATIONS: 38 TOTAL ELAPSED TIME: 551 (ALL TIMES ARE IN MILLISECONDS) AVERAGE TIME PER FEASIBLE COMBINATION: 19 AVERAGE TIME PER GENERATED COMBINATION: 3  $*$  TIME IN FEACOM  $*$  41

t

#### MISSION TYPE ANALYSIS

CHOOSE COST COFFFICIENT FOR EACH FLIGHT: 198<sub>6</sub> OCCURRENCE TABLE FEASIBLE COMBINATIONS PAYLOAD  $\frac{21}{25}$ <br> $\frac{21}{23}$  $rac{1}{16}$ 226224  $237$ <br> $257$ <br> $27$ 2286<br>2266  $\frac{1}{2}$ <br> $\frac{2}{3}$ 1000  $\frac{1}{2}$ 115791324 1050<br>2000<br>2050  $11347$ <br> $1177$  $\frac{13}{9}$  $\frac{18}{20}$ 10  $\mathbf{u}$ 4 8001<br>8002<br>8052<br>8052  $\frac{11}{15}$ <br> $\frac{15}{16}$  $22768$  $5<sub>1</sub>$  $\overline{\mathbf{s}}$  $\frac{19}{18}$ <br>20  $\frac{6}{7}$  $6<sub>1</sub>$  $\overline{7}$  $\ddot{a}$ 8) SINGLES<sup>-</sup> 8 \*\* MAX NO. OCCURRENCE TABLE AND GREEDY INTERFACE REQUIRED<br>TIME IN GREEDY = 24 MILLISECONDS 79 MILLISECONDS THE FOLLOWING TRAFFIC MODEL CONTAINS 4 MISSIONS 26  $\ddot{\mathbf{6}}$ S THE TRAFFIC MODEL COST IS (4)<br>SELLCT AN OPTION: (5) TO TERMINATE )<br>RUN FINISHED NORMALLY

**GBRKPT PRINTS** 

×,

 $\mathbf{r}$ 

 $\mathcal{I}$ lung 2011 23456 789 01 234 567 89 01 2345 67 89 01 2345 67 89 01 2345 67 89 01 235 67

### 6. REFERENCES

 $\mathbf{1}$ 

 $\mathbf{I}$ 

 $\mathbf{I}$ 

1. Williams, J.: Mission Payloads Subsystem Description, LEC-7390, Dec. 11, 1975.

 $\mathbf{I}$ 

 $\ddot{\phantom{a}}$ 

- 2. Chang, H.: The GREEDY Algorithm, A Subprogram of the Scheduling <sup>f</sup> Algorithm for Mission Planning Logic Evaluation, LEC-7621, Jan. 9, 1976.
	- 3. Kirtley, R. P., and Glendenning, M. G.: Design, Description, and User Information for the Operations Simulation and Resource Scheduling Processor, TRW Note No. 73-FMT-914, Sept. 24, 1973.

# APPENDIX A

# FORMAT OF THE FEASIBLE COMBINATION FILE

 $\pmb{\epsilon}$ 

The feasible combination file is unformatted and contains one record for each feasible combination generated by the program. Each record contains the following information.

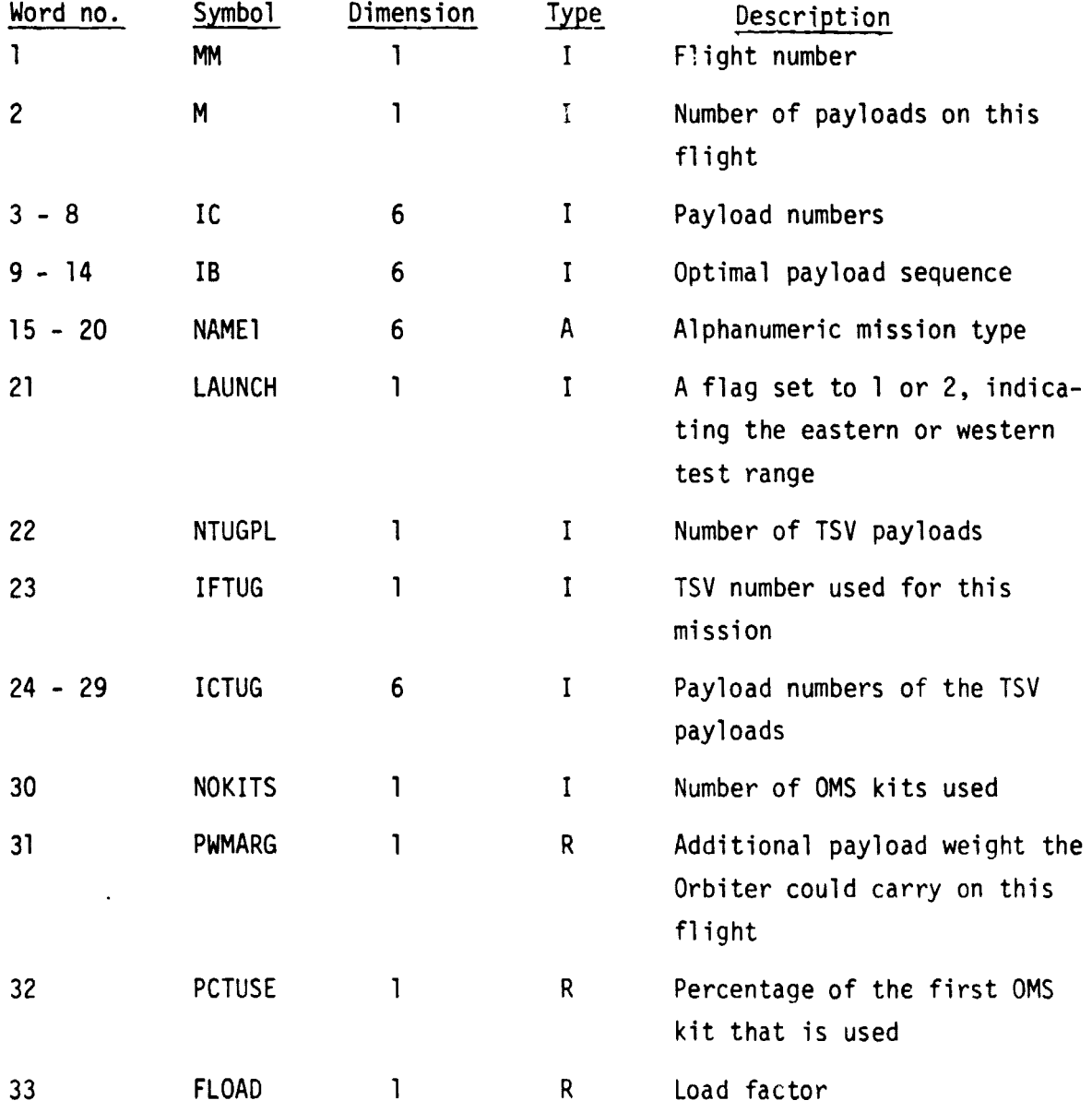

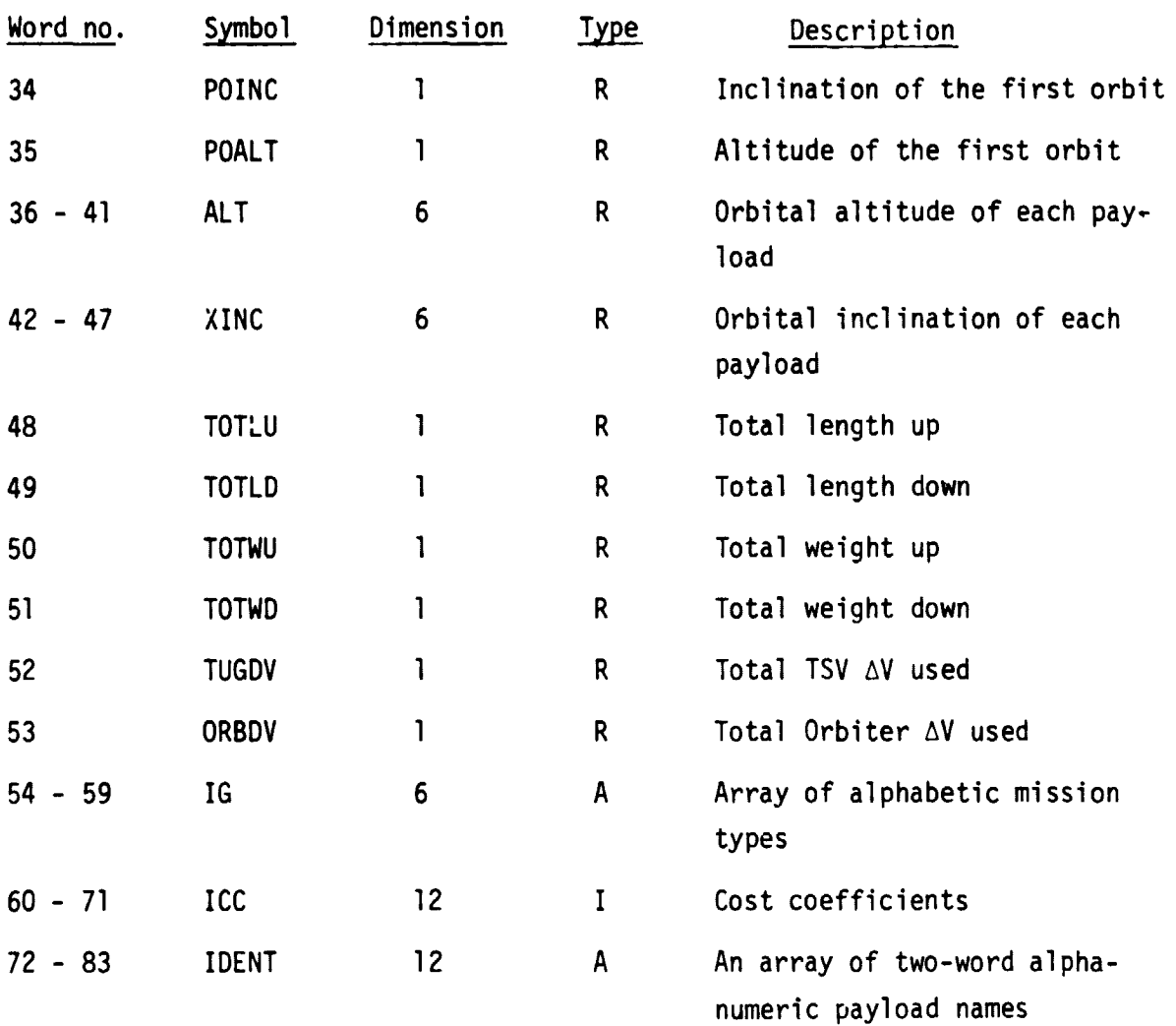

# APPENDIX B

# FORMAT OF THE TRAFFIC MODEL FILES

The traffic model file is formatted and contains seven unique card images. The format below identifies the data required to process one traffic model.

# CARD 1

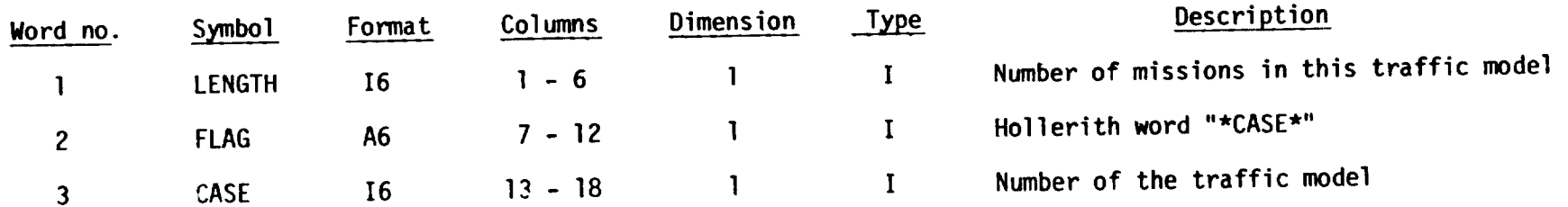

 $\frac{1}{2}$ 

# CARD 2 TO 7

The next set of cards is in groups of six; the number of sets for the traffic model is identified by the word "LENGTH" of the first card.

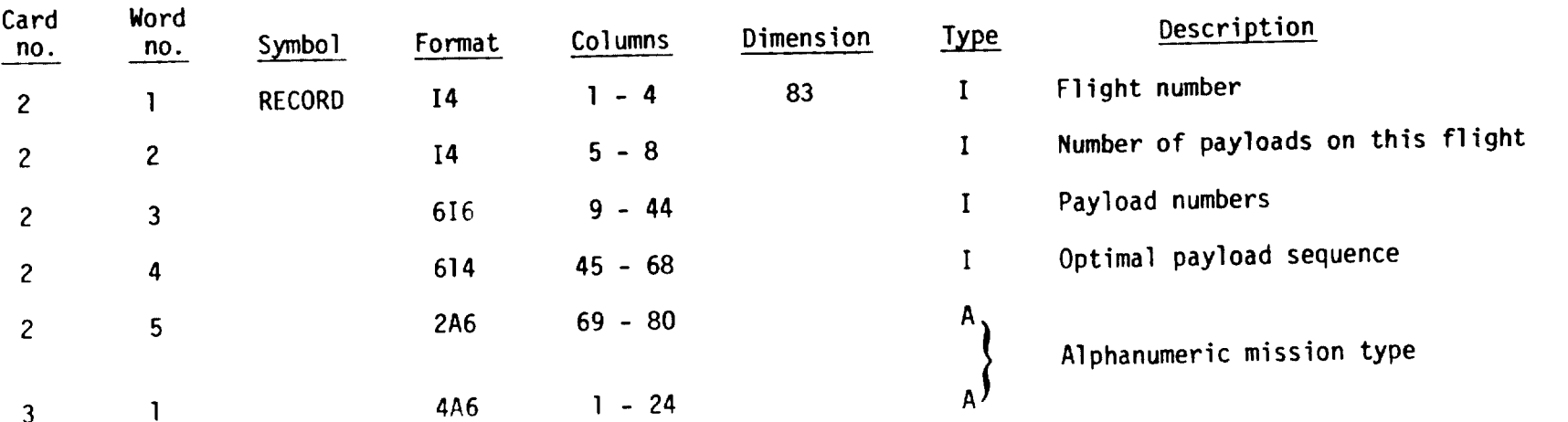

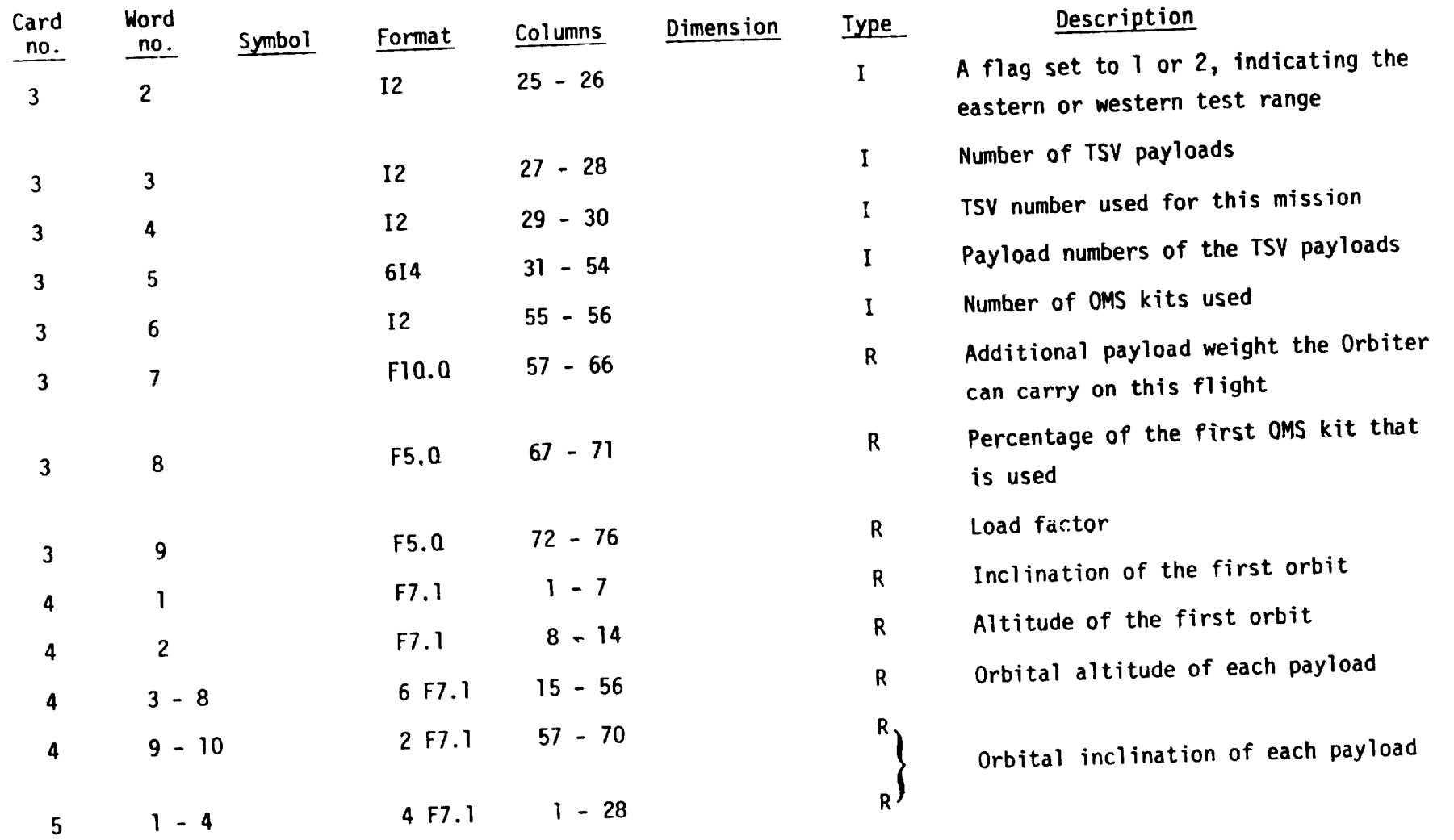

 $\ddot{\phantom{0}}$ 

 $\frac{1}{2} \left( \frac{1}{2} \left( \frac{1}{2} \left( \frac{1}{2} \left( \frac{1}{2} \right) - \frac{1}{2} \left( \frac{1}{2} \right) \right) + \frac{1}{2} \left( \frac{1}{2} \left( \frac{1}{2} \left( \frac{1}{2} \right) - \frac{1}{2} \left( \frac{1}{2} \right) \right) + \frac{1}{2} \left( \frac{1}{2} \left( \frac{1}{2} \right) - \frac{1}{2} \left( \frac{1}{2} \right) \right) \right) \right)$ 

 $\label{eq:1} \frac{1}{2} \left( \frac{1}{2} \left( \frac{1}{2} \right) \left( \frac{1}{2} \right) \right) \left( \frac{1}{2} \left( \frac{1}{2} \right) \right) \left( \frac{1}{2} \left( \frac{1}{2} \right) \right)$ 

 $\omega$  -  $\omega$  -  $\omega$ 

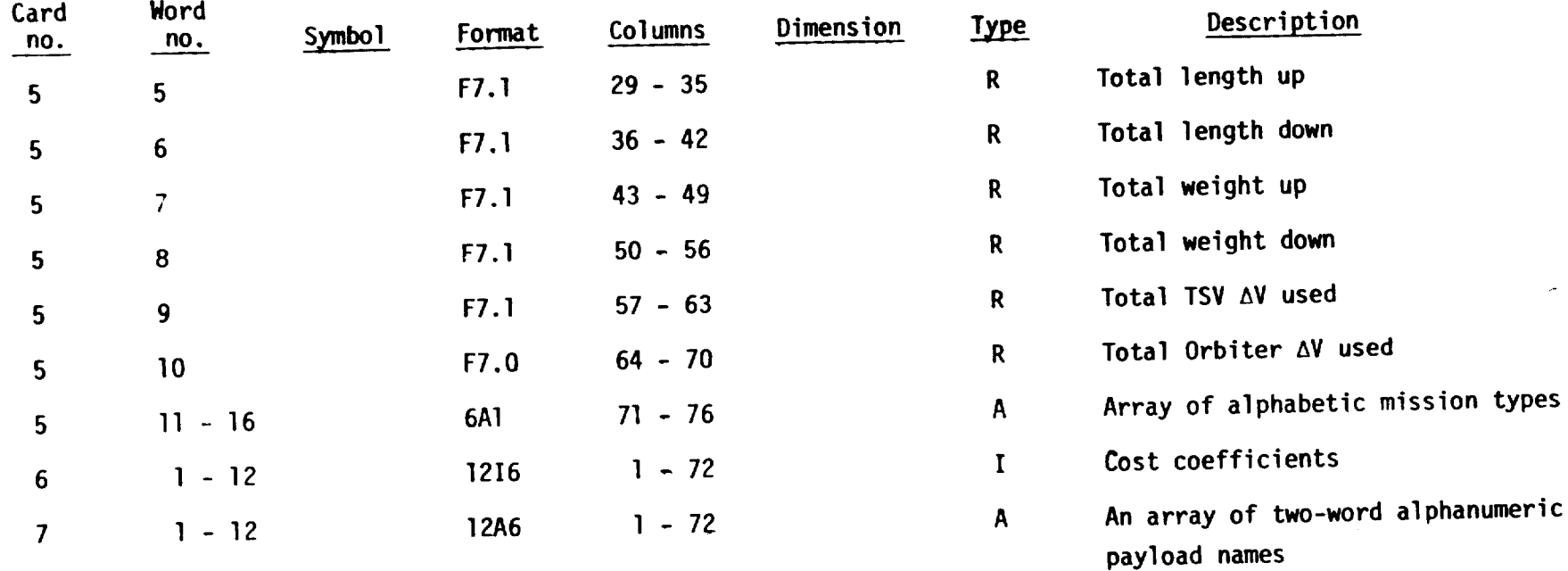

×

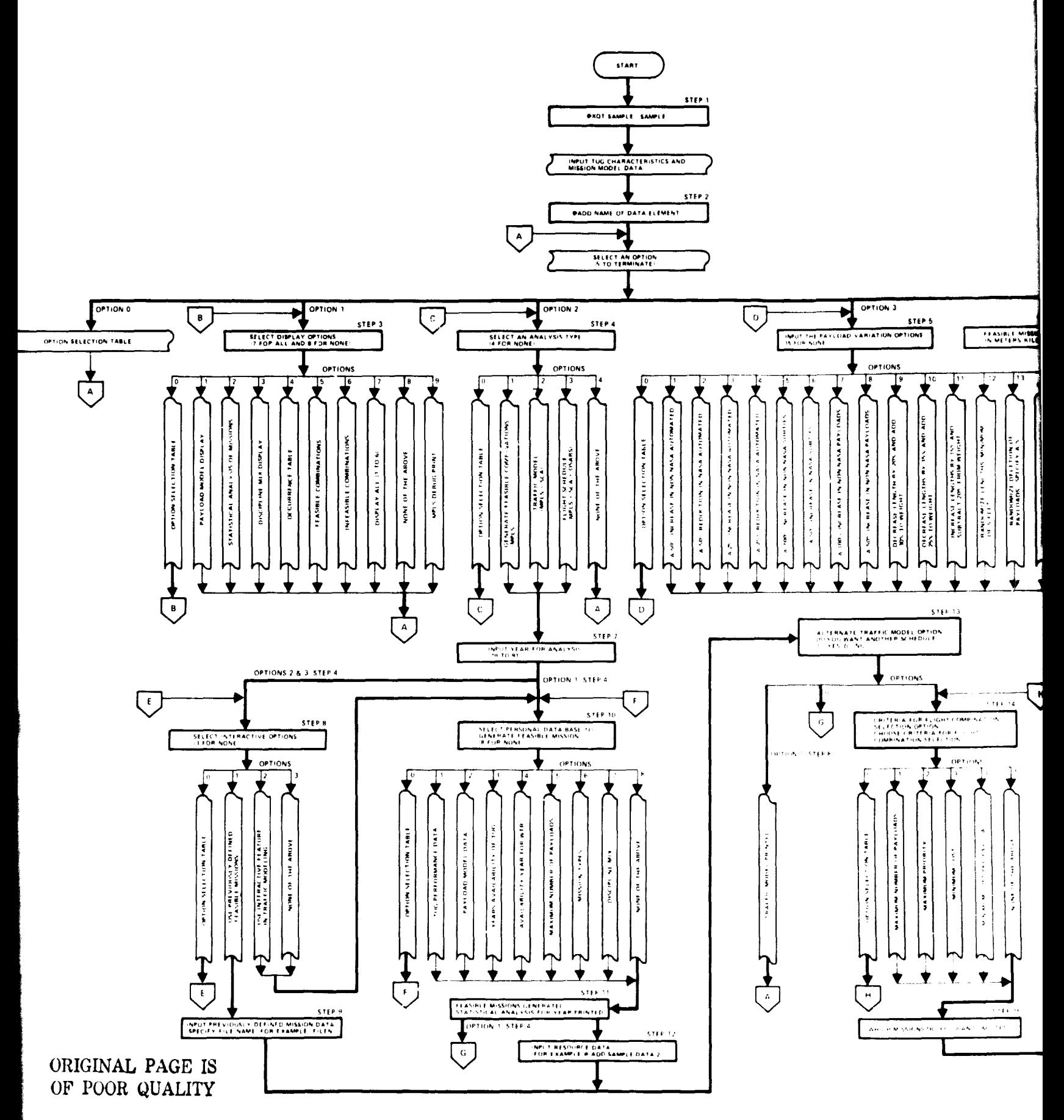

Figure B-1.- Program logic flow.

EALDOIT FRAME

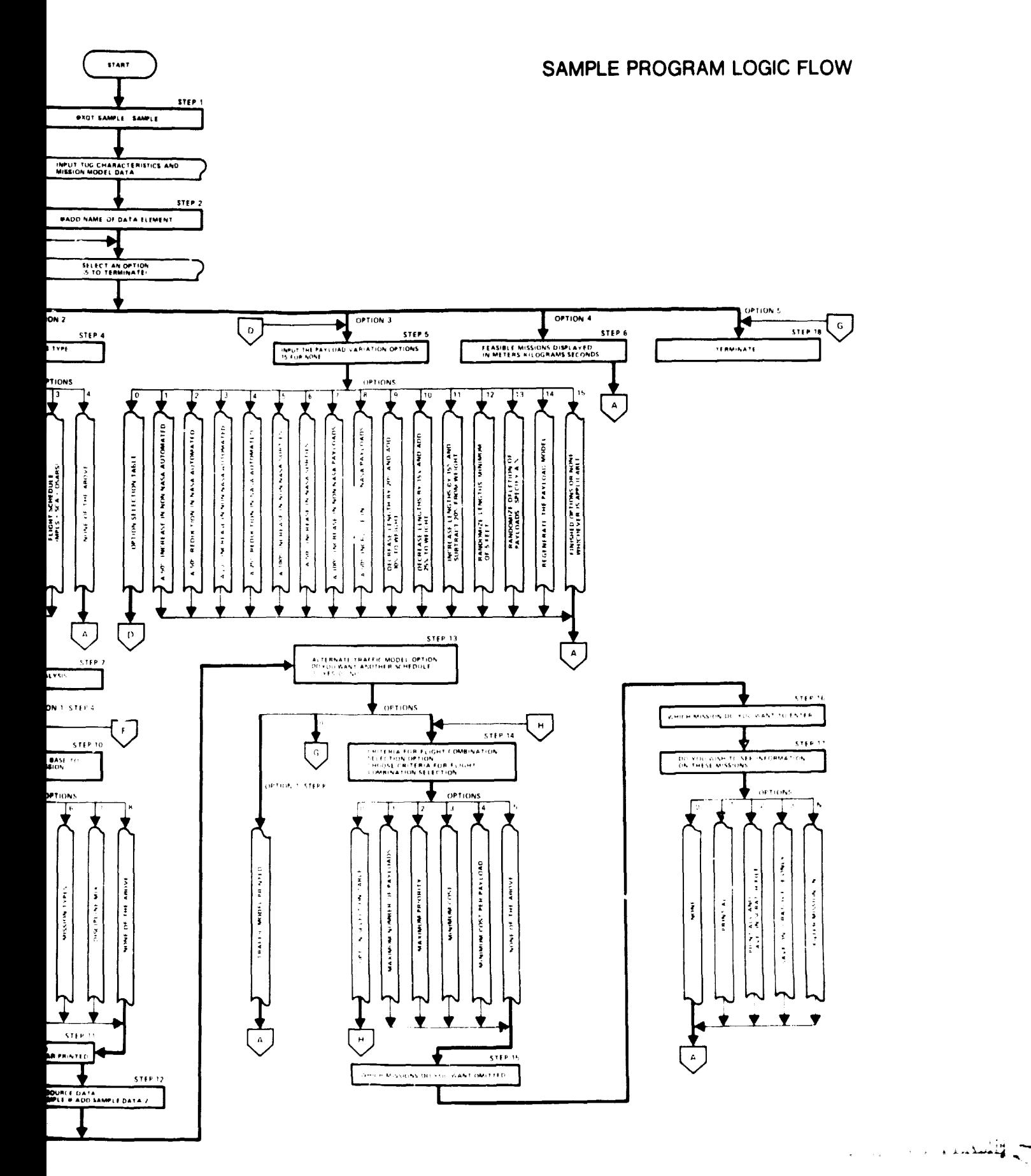

 $E - 4$